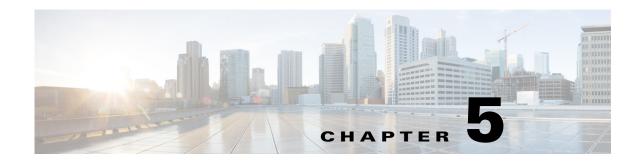

# **Extensible Authentication Protocols**

Cisco Prime Access Registrar (Prime Access Registrar) supports the Extensible Authentication Protocol (EAP) to provide a common protocol for differing authentication mechanisms. EAP enables the dynamic selection of the authentication mechanism at authentication time based on information transmitted in the Access-Request. (This type of EAP authentication mechanism is called an authentication exchange.)

Extensible Authentication Protocols (EAP) provide for support of multiple authentication methods. Cisco Prime Access Registrar supports the following EAP authentication methods:

- EAP-AKA
- EAP-AKA-Prime (EAP-AKA'), page 5-6
- EAP-GTC
- EAP-LEAP
- EAP-MD5
- EAP-Negotiate
- EAP-MSChapV2
- EAP-SIM
- EAP-Transport Level Security (TLS)
- EAP-TTLS
- Protected EAP
  - PEAP Version 0 (Microsoft PEAP)
  - PEAP Version 1 (Cisco PEAP)

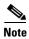

Support for EAP-FAST has been deprecated from Prime Access Registrar release 9.2 onwards.

In general, you enable each EAP method by creating and configuring a service of the desired type. Use the **radclient** test tool to confirm that the EAP service has been properly configured and is operational.

Both versions of Protected EAP (PEAP) are able to use other EAP methods as the authentication mechanism that is protected by PEAP encryption. For PEAP Version 0, the supported authentication methods are EAP-MSChapV2, EAP-SIM, EAP-TLS and EAP-Negotiate. For PEAP Version 1, the supported authentication methods are EAP-GTC, EAP-SIM, EAP-TLS and EAP-Negotiate.

The PEAP protocol consists of two phases: an authentication handshake phase and a tunnel phase where another complete EAP authentication exchange takes place protected by the session keys negotiated by phase one. Cisco Prime Access Registrar supports the tunneling of other EAP methods within the PEAP phase two exchange.

Prime Access Registrar supports rolling encryption, which involves generating rolling pseudonym secrets for EAP-SIM, EAP-AKA, and EAP-AKA' services. For more details, see Rolling Encryption Support for Pseudonym Generation in EAP-SIM, EAP-AKA, and EAP-AKA' Services, page 5-50.

Prime Access Registrar also supports decryption of encrypted IMSI from the incoming EAP response. For more details, see Support for Decrypting Encrypted-IMSI for EAP-SIM, EAP-AKA, and EAP-AKA' Services, page 5-53.

## **EAP-AKA**

Authentication and Key Agreement (AKA) is an EAP mechanism for authentication and session key distribution. It is used in the 3rd generation mobile networks Universal Mobile Telecommunications System (UMTS) and CDMA2000. AKA is based on symmetric keys, and typically runs in a UMTS Subscriber Identity Module (USIM), or a (Removable) User Identity Module ((R) UIM), similar to a smart card. EAP-AKA (Extensible Authentication Protocol Method for UMTS Authentication and Key Agreement) includes optional identity privacy support, optional result indications, and an optional fast reauthentication procedure.

In support of EAP-AKA, the following features are supported:

- support of MAP protocol over SIGTRAN
- support of HLR and/or HSS (3GPP compliant)
- Wx interface
- Support M3UA-SIGTRAN over IP

For more information on Wx Interface Support, see the Wx Interface Support for SubscriberDB Lookup, page 9-58.

Prime Access Registrar server supports migration to a converged IP Next Generation Networks (IP NGN) by supporting SS7 and SIGTRAN (SS7 over IP) for HLR communication to enable the seamlessly transition to next-generation IP-based signaling networks.

Prime Access Registrar supports M3UA-SIGTRAN to fetch the authentication vectors from HLR for EAP-AKA authentication, See SIGTRAN-M3UA for more information.

EAP-AKA is based on rfc-4187 (http://www.ietf.org/rfc/rfc4187.txt). This document specifies the details of the algorithms and messages.

This section contains the following topics:

- Configuring EAP-AKA, page 5-2
- Testing EAP-AKA with radclient, page 5-6

### Configuring EAP-AKA

You can use aregamd to create and configure a service of type eap-aka.

Table 5-1 lists and describes the EAP-AKA service properties.

Table 5-1 EAP-AKA Service Properties

| Property                 | Description                                                                                                    |
|--------------------------|----------------------------------------------------------------------------------------------------|
| AlwaysRequestIdentity    | When True, enables the server to obtain the subscriber's identity via EAP/AKA messages instead of relying on the EAP messages alone. This might be useful in cases where intermediate software layers can modify the identity field of the EAP-Response/Identity message. The default value is False.                                                                                                    |
| EnableIdentityPrivacy    | When True, the identity privacy feature is enabled. The default value is False.                                                                                                    |
| PseudonymSecret          | The secret string that is used as the basis for protecting identities when identity privacy is enabled. This should be at least 16 characters long and have a value that is impossible for an outsider to guess. The default value is secret. This field is not available if the EnableRollingPseudonymSecret field is checked.                                                                                                    |
|                          | Note It is very important to change PseudonymSecret from its default value to a more secure value when identity privacy is enabled for the first time.                                                                                                    |
| PseudonymRenewtime       | Specifies the maximum age a pseudonym can have before it is renewed. When the server receives a valid pseudonym that is older than this, it generates a new pseudonym for that subscriber. The value is specified as a string consisting of pairs of numbers and units, where the units might be of the following: M, Minute, Minutes, H, Hour, Hours, D, Day, Days, W, Week, Weeks. The default value is "24 Hours".                                                |
|                          | Examples are: "8 Hours", "10 Hours 30 Minutes", "5 D 6 H 10 M"                                                                                                    |
| PseudonymLifetime        | Specifies the maximum age a pseudonym can have before it is rejected by the server, forcing the subscriber to authenticate using it's permanent identity. The value is specified as a string consisting of pairs of numbers and units, where the units might be one of the following: M, Minute, Minutes, H, Hour, Hours, D, Day, Days, W, Week, Weeks. It can also be Forever, in which case, pseudonyms do not have a maximum age. The default value is "Forever". |
|                          | Examples are: "Forever", "3 Days 12 Hours 15 Minutes", "52 Weeks"                                                                                                    |
| NotificationService      | (Optional); Notification service is an authorization service and is used to send a notification code to the client in case of an authorization failure. For more information about the Notification-Code variable, see                                                                                                    |
|                          | This is applicable for RADIIUS and Diameter and can be any of the services configured under /radius/services/ except eap services, accounting services, radius-session, radius-query, and diameter.                                                                                                    |
| EnableReauthentication   | When True, the fast reauthentication option is enabled. The default value is False.                                                                                                    |
| UseOutagePolicyforReauth | Default value is FALSE. When set to TRUE, Prime Access Registrar drops or rejects reauthentication requests as per outage policy when the remote server is down. This can be processed only when there is at least one failed full authentication before proceeding with reauthentication.                                                                                                    |
| MaximumReauthentications | Specifies the maximum number of times a reauthentication identity might be reused before it must be renewed. The default value is 16.                                                                                                    |

Table 5-1 EAP-AKA Service Properties (continued)

| Property                        | Description                                                                                                    |
|---------------------------------|----------------------------------------------------------------------------------------------------|
| ReauthenticationTimeout         | Specifies the time in seconds that reauthentication identities are cached by the server. Subscribers that attempt to reauthenticate using identities that are older than this value will be forced to use full authentication instead. The default value is 3600 (one hour).                                 |
| ReauthenticationRealm           | Optional. If you configure the realm, this value is appended to the FastReauthenticationUserId.                                                                                                    |
| AuthenticationTimeout           | Time in seconds to wait for authentication to complete. The default is 2 minutes; range is 10 seconds to 10 minutes.                                                                                                    |
| QuintetGenerationScript~        | Optional. If the script is set, the custom scripting point can be used to read the quintets from a flat file or generate quintets instead of fetching the quintets from HLR.If the script is not set, the Prime Access Registrar sends the request to HLR configured in remote server to fetch the quintets. |
| UseProtectedResults             | Enables or disables the use of protected results messages. Results messages indicate the state of the authentication but are cryptographically protected.                                                                                                    |
| Subscriber_DBLookup             | Required. Must be set to either DIAMETER or SIGTRAN-M3UA.                                                                                                    |
|                                 | When set to DIAMETER, the HSS lookup happens using the Diameter Wx Interface. You need to configure the DestinationRealm to send the Diameter packets to the RemoteServer.                                                                                                    |
|                                 | When set to SIGTRAN-M3UA, the HLR/HSS lookup happens using the SIGTRAN protocol. You need to configure the SIGTRAN remote server.                                                                                                    |
| FetchAuthorizationInfo          | Required. When set True, it fetches MSISDN from HLR.                                                                                                    |
|                                 | This field is displayed when you set Subscriber_DBLookup as SIG-TRAN-M3UA.                                                                                                    |
| IncomingScript~                 | Optional script Prime Access Registrar server runs when it receives a request from a client for an EAP-AKA/EAP-SIM service.                                                                                                    |
| OutgoingScript~                 | Optional script Prime Access Registrar server runs before it sends a response to a client using an EAP-AKA/EAP-SIM service.                                                                                                    |
| OutageScript~                   | Optional. If set to the name of a script, Prime Access Registrar runs the script when an outage occurs. This property allows you to create a script that notifies you when the server detects a failure.                                                                                                    |
| RemoteServers                   | Remote server which can provide the service.                                                                                                    |
| EnableRollingPseudonymS ecret   | Check this box to activate rolling encryption process that involves generating rolling pseudonym secrets for the service.                                                                                                    |
|                                 | For more information about rolling encryption support, see Rolling Encryption Support for Pseudonym Generation in EAP-SIM, EAP-AKA, and EAP-AKA' Services, page 5-50.                                                                                                    |
| Generate3GPPCompliantPs eudonym | Optional; the value is set to False by default. If set to TRUE then Prime Access Registrar generates a 12 octet 3GPP compliant pseudonym identity. The Pseudonym username identities are used to protect the privacy of subscriber identities.                                                               |

Table 5-1 EAP-AKA Service Properties (continued)

| Property             | Description                                                                                                    |
|----------------------|----------------------------------------------------------------------------------------------------|
| Number Of Quintets   | Configured number of authentication vectors from HLR.                                                                                                    |
| SendReAuthIDInAccept | Optional; the value is set to False by default. When set to True, Prime Access Registrar sends SN-Fast-ReAuth-UserName (Starent VSA) in access-accept message.                                             |
| QuintetCacheTimeout  | Required for eap-aka or eap-aka' service; time in seconds an entry remains in the quintet cache. A zero (0) indicates that quintets are not cached. The maximum is 28 days; the default is 0 (no caching). |

To enable EAP-AKA authentication:

**Step 1** Launch **aregcmd** and create an EAP-AKA service.

cd /Radius/Services

add eap-aka-service

**Step 2** Change directory to the service and set its type to eap-aka.

cd eap-aka-service

set Type eap-aka

The following example shows the default configuration for an EAP-AKA service:

```
[ //localhost/Radius/Services/test ]
   Name = test
   Description =
   Type = eap-aka
   AlwaysRequestIdentity = False
   EnableIdentityPrivacy = False
   EnableRollingPseudonymSecret = false
   PseudonymSecret = <encrypted>
   PseudonymRenewtime = "24 Hours"
   PseudonymLifetime = Forever
   NotificationService = local-users
   Generate3GPPCompliantPseudonym = False
   UseOutagePolicyForReauth = False
   EnableReauthentication = False
   MaximumReauthentications = 16
   ReauthenticationTimeout = 3600
   ReauthenticationRealm =
   AuthenticationTimeout = 120
   QuintetGenerationScript~ =
   UseProtectedResults = False
   SendReAuthIDInAccept = False
   SubscriberDBLookup = SIGTRAN-M3UA
   FetchAuthorizationInfo = FALSE
   MultipleServersPolicy = Failover
   IncomingScript~ =
   OutgoingScript~ =
   OutageScript~ =
   RemoteServers/
```

The following example shows the default configuration for an EAP-AKA Wx service:

```
[ //localhost/Radius/Services/eap-aka-wx ]
Name = eap-aka-wx
Description =
Type = eap-aka
AlwaysRequestIdentity = False
EnableIdentityPrivacy = False
PseudonymSecret = <encrypted>
PseudonymRenewtime = "24 Hours"
PseudonymLifetime = Forever
Generate3GPPCompliantPseudonym = False
EnableReauthentication = False
MaximumReauthentications = 16
ReauthenticationTimeout = 3600
ReauthenticationRealm =
AuthenticationTimeout = 120
QuintetGenerationScript~ =
UseProtectedResults = False
SendReAuthIDInAccept = False
SubscriberDBLookup = Diameter
DestinationRealm = mpc.com
PreRequestTranslationScript~ =
PostRequestTranslationScript~ =
PreResponseTranslationScript~ =
PostResponseTranslationScript~ =
```

## **Testing EAP-AKA with radclient**

To test the EAP-AKA service, launch **radclient** and use the **simple\_eap\_aka\_test** command. The **simple\_eap\_aka\_test** command sends an Access-Request for the designated user with the user's secret key and sequence number.

The response packet should indicate an Access-Accept if authentication was successful. View the response packet to ensure the authentication was successful.

### simple\_eap\_aka\_test bob secret 2

To test from radclient, you have to configure /cisco-ar/conf/imsi.conf file on radius server and reload the server. This file content should have imsi users in the format below:

```
<username>:<secret>:<sequence number>
```

#### For example:

bob:bob:1

# **EAP-AKA-Prime (EAP-AKA')**

EAP-AKA-Prime (EAP-AKA') is a new EAP authentication method, with a small revision to the existing EAP-AKA method. EAP- AKA' has a new key derivation function, which binds the keys derived within the method to the name of the access network. This limits the effects of compromised access network nodes and keys.

EAP- AKA' is similar to EAP-AKA in all aspects except the following:

- Key derivation involves an AT\_KDF\_INPUT attribute, which is mapped to the NetworkName attribute, and an AT\_KDF attribute, which takes the key derivation function in the configuration, to ensure that the peer and the server know the name of the access network.
- EAP-AKA' employs SHA-256 (Secure Hash Algorithm) instead of SHA-1 as used in EAP-AKA, to
  ensure more security.

EAP-AKA' is based on rfc-5448 (http://www.ietf.org/rfc/rfc5448.txt). This document specifies the details of the algorithms and messages.

This section contains the following topics:

- Configuring EAP-AKA', page 5-7
- Testing EAP-AKA' with radclient, page 5-8

## **Configuring EAP-AKA'**

You can use aregard to create and configure a service of type eap-aka-prime. EAP-AKA' service has the following attribute in addition to the service properties listed in Table 5-1.

| Property    | Description                                                                                                    |
|-------------|----------------------------------------------------------------------------------------------------|
| NetworkName | Required. Name of the access network for which the authentication is performed. This attribute is captured to ensure that the peer and the server know the name of the access network for performing the EAP authentication. |

To enable EAP-AKA' authentication:

**Step 1** Launch **aregcmd** and create an EAP-AKA' service.

cd /Radius/Services

add eap-aka-prime-service

**Step 2** Change directory to the service and set its type to eap-aka-prime.

cd eap-aka-prime-service

set Type eap-aka-prime

The following example shows the default configuration for an EAP-AKA' service:

```
//localhost/Radius/Services/eap-aka-prime ]
   Name = eap-aka-prime
   Description =
   Type = eap-aka-prime
   AlwaysRequestIdentity = False
   EnableIdentityPrivacy = FALSE
   EnableRollingPseudonymSecret = false
   PseudonymSecret = <encrypted>
   PseudonymRenewtime = "24 Hours"
   PseudonymLifetime = Forever
   NotificationService = local-users
```

```
Generate3GPPCompliantPseudonym = False
EnableReauthentication = FALSE
UseOutagePolicyForReauth = False
MaximumReauthentications = 16
ReauthenticationTimeout = 3600
ReauthenticationRealm =
NetworkName = WAN
AuthenticationTimeout = 120
QuintetGenerationScript~ = aka
UseProtectedResults = TRUE
SendReAuthIDInAccept = False
Subscriber_DBLookup = sigtran
MultipleServersPolicy = Failover
IncomingScript~ =
OutgoingScript~ =
OutageScript~ =
RemoteServers/
    1. sigtran
```

## **Testing EAP-AKA' with radclient**

To test the EAP-AKA' service, launch **radclient** and use the **simple\_eap\_aka\_prime\_test** command. The **simple\_eap\_aka\_prime\_test** command sends an Access-Request for the designated user with the user's secret key and sequence number.

The response packet should indicate an Access-Accept if authentication was successful. View the response packet to ensure the authentication was successful.

### simple\_eap\_aka\_prime\_test bob secret 2

To test from radclient, you have to configure /cisco-ar/conf/imsi.conf file on radius server and reload the server. This file content should have imsi users in the format below:

```
<username>:<secret>:<sequence number>
```

### For example:

bob:bob:1

### **EAP-GTC**

EAP-GTC, defined in RFC 2284, is a simple method for transmitting a user's name and password to an authentication server. EAP-GTC should not be used except as an authentication method for PEAP Version 1 because the password is not protected.

This section contains the following topics:

- Configuring EAP-GTC
- Testing EAP-GTC with radclient

## **Configuring EAP-GTC**

Table 5-2 lists and describes the EAP-GTC specific properties for EAP-GTC authentication.

Table 5-2 EAP-GTC Properties

| Property    | Description                                                                                                    |
|-------------|----------------------------------------------------------------------------------------------------|
| UserService | Required; name of service that can be used to authenticate using cleartext passwords.                                                                   |
| UserPrompt  | Optional string the client might display to the user; default is Enter password:" Use the <b>set</b> command to change the prompt, as in the following: |
|             | set UserPrompt "Admin Password:"                                                                                                    |
| UseLabels   | Required; must be set to FALSE for PEAP authentication. Set to FALSE by default.                                                                        |

To enable EAP-GTC, use aregcmd to create and configure a service of type eap-gtc

**Step 1** Launch **aregcmd** and create an EAP-GTC service.

cd /Radius/Services

add eap-gtc-service

**Step 2** Change directory to the service and set its type to eap-gtc.

cd eap-gtc-service

set type eap-gtc

The follow example shows the default configuration for an EAP-GTC service:

```
[ //localhost/Radius/Services/eap-gtc-service ]
  Name = eap-gtc
  Description =
  Type = eap-gtc
  IncomingScript~ =
  OutgoingScript~ =
  AuthenticationTimeout = 120
  UserService =
  UserPrompt = "Enter password:"
  UseLabels = False
```

**Step 3** Set the service's UserService to local-users or another local authentication service that is able to authenticate using clear-text passwords.

set UserService local-users

# **Testing EAP-GTC with radclient**

To test the EAP-GTC service, launch **radclient** and use the **simple\_eap\_gtc\_test** command. The **simple\_eap\_gtc\_test** command sends an Access-Request for the designated user with the user's password.

The response packet should indicate an Access-Accept if authentication was successful. View the response packet to ensure the authentication was successful.

#### simple\_eap\_gtc\_test bob bob

```
Packet: code = Access-Accept, id = 2, length = 104, attributes =
    Service-Type = Framed
    Framed-Protocol = PPP
    Framed-IP-Address = 192.168.0.0
    Framed-IP-Netmask = 255.255.255.0
    Framed-Routing = None
    Framed-MTU = 1500
    Framed-Compression = VJ TCP/IP header compression
    Framed-IPX-Network = 1
    EAP-Message = 03:01:00:04
    Ascend-Idle-Limit = 1800
    Message-Authenticator = d3:4e:b1:7e:2d:0a:ed:8f:5f:72:e0:01:b4:ba:c7:e0
```

### **EAP-LEAP**

Prime Access Registrar supports the new AAA Cisco-proprietary protocol called Light Extensible Authentication Protocol (LEAP), a proprietary Cisco authentication protocol designed for use in IEEE 802.11 wireless local area network (WLAN) environments. Important features of LEAP include:

- Mutual authentication between the network infrastructure and the user
- Secure derivation of random, user-specific cryptographic session keys
- Compatibility with existing and widespread network authentication mechanisms (e.g., RADIUS)
- Computational speed

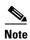

Prime Access Registrar supports a subset of EAP to support LEAP. This is not a general implementation of EAP for Prime Access Registrar.

The Cisco-Wireless or Lightweight Extensible Authentication Protocol is an EAP authentication mechanism where the user password is hashed based on an MD4 algorithm and verified by a challenge from both client and server.

### **Configuring EAP-LEAP**

You can use **aregcmd** to create and configure a service of type **eap-leap**. When you create an EAP-LEAP service type, you must also specify a UserService to perform AAA service. The UserService can be any configured authentication service.

To enable EAP-LEAP:

**Step 1** Launch **aregcmd** and create an EAP-LEAP service.

cd /Radius/Services

add eap-leap-service

#### **Step 2** Set the service type to **eap-leap**.

#### cd eap-leap-service

#### set type eap-leap

```
[ //localhost/Radius/Services/eap-leap-service ]
  Name = newone
  Description =
  Type =
  IncomingScript~ =
  OutgoingScript~ =
  AuthenticationTimeout = 120
  UserService =
```

**Step 3** Set the UserService property to a configured authentication service.

## EAP-MD5

Cisco Prime Access Registrar supports EAP-MD5, or MD5-Challenge, another EAP authentication exchange. In EAP-MD5 there is a CHAP-like exchange and the password is hashed by a challenge from both client and server to verify the password is correct. After verified correct, the connection proceeds, although the connection is periodically re-challenged (per RFC 1994).

## **Configuring EAP-MD5**

Specify type **eap-md5** when you create an EAP-MD5 service. When you create an EAP-MD5 service type, you must also specify a UserService to perform AAA service. The UserService can be any configured authentication service.

You can use **aregcmd** to create and configure a service of type **eap-md5**. When you create an EAP-MD5 service type, you must also specify a UserService to perform AAA service. The UserService can be any configured authentication service.

To enable EAP-MD5:

**Step 1** Launch **aregcmd** and create an EAP-LEAP service.

cd /Radius/Services

add eap-md5-service

**Step 2** Set the service type to **eap-md5**.

cd eap-md5-service

set type eap-md5

```
[ //localhost/Radius/Services/eap-md5-service ]
  Name = newone
  Description =
  Type =
  IncomingScript~ =
```

```
OutgoingScript~ =
AuthenticationTimeout = 120
UserService =
```

**Step 3** Set the UserService property to a configured authentication service.

# **EAP-Negotiate**

EAP-Negotiate is a special service used to select at runtime the EAP service to be used to authenticate the client. EAP-Negotiate is configured with a list of candidate EAP services that represent the allowable authentication methods in preference order. When an EAP session begins, the EAP-Negotiate service tires the first service in the list. If the client does not support that method, it will respond with an EAP-Nak message which triggers EAP-Negotiate to try the next method on the list until a valid method is found or the list is exhausted in which case authentication fails.

EAP-Negotiate is useful when the client population has deployed a mix of different EAP methods that must be simultaneously supported by Prime Access Registrar. It can be difficult or impossible to reliably distinguish which clients require which methods simply by examining RADIUS attributes or other packet properties. EAP-Negotiate solves this problem by using the method negotiation feature of the EAP protocol. Negotiation can be used to select the primary EAP method used for authentication and also to select the inner method for PEAP.

This section contains the following topics:

- Configuring EAP-Negotiate
- Negotiating PEAP Tunnel Services
- Testing EAP-Negotiate with radclient

## **Configuring EAP-Negotiate**

You may first use **aregcmd** to create and configure the EAP services that will be used for authentication, then create and configure a service of type eap-negotiate.

To enable EAP-Negotiate:

**Step 1** Launch **aregcmd** and create an EAP-LEAP service.

cd /Radius/Services

add eap-negotiate-service

**Step 2** Set the service type to **eap-negotiate**.

cd eap-negotiate-service

set type eap-negotiate

```
[ //localhost/Radius/Services/negotiate ]
  Name = negotiate
  Description =
  Type = eap-negotiate
  IncomingScript~ =
```

```
OutgoingScript~ =
AuthenticationTimeout = 120
ServiceList =
```

**Step 3** Set the ServiceList property to a list of preconfigured EAP authentication services.

The ServiceList property lists the names of the EAP services that can be negotiated with this instance of EAP-Negotiate. The ServiceList property is a space-separated list and must consist of valid EAP service name, *not service types*, in preference order from left to right. Each service and type on the list must be unique; duplicates are not allowed.

set ServiceList "eap-leap-service eap-md5-service peap-v1-service"

## **Negotiating PEAP Tunnel Services**

EAP-Negotiate can also be used to negotiate the inner tunnel service used for phase two of PEAP-V0 or PEAP-V1. To do this, create and configure a service of type eap-negotiate. The ServiceList can only contain services that are legal for the version of PEAP that it is used with. Set the PEAP service's TunnelService parameter to the name of the eap-negotiate service.

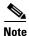

Not all supplicants support negotiation of the PEAP inner method. EAP-Negotiate can only be used with supplicants that can use EAP-Nak to reject an unsupported inner method.

## **Testing EAP-Negotiate with radclient**

You can test EAP-Negotiate using the same **radclient** commands used to test the other EAP services. For example, you can use the commands for testing eap-leap and peap-v1.

# EAP-MSChapV2

EAP-MSChapv2 is based on **draft-kamath-pppext-eap-mschapv2-00.txt**, an informational IETF draft document. EAP-MSChapv2 encapsulates the MSChapV2 protocol (specified by RFC 2759) and can be used either as an independent authentication mechanism or as an inner method for PEAP Version 0 (recommended).

This section contains the following topics:

- Configuring EAP-MSChapV2
- Testing EAP-MSChapV2 with radclient

## **Configuring EAP-MSChapV2**

To enable EAP-MSChapv2, use aregcmd to create and configure a service of type eap-mschapv2

**Step 1** Launch **aregcmd** and create an EAP-MSChapV2 service.

#### cd /Radius/Services

add eap-mschapv2

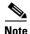

This example named the service eap-mschapv2, but you can use any valid name for your service.

**Step 2** Set the service's type to eap-mschapv2.

#### cd eap-mschapv2

#### set Type eap-mschapv2

```
[ //localhost/Radius/Services/eap-mschapv2 ]
  Name = eap-mschapv2
  Description =
  Type = eap-mschapv2
  IncomingScript~ =
  OutgoingScript~ =
  AuthenticationTimeout = 120
  UserService =
  SystemID =
```

**Step 3** Set the service's UserService to local-users or another local authentication service that is able to authenticate using MSChapV2.

#### set UserService local-users

**Step 4** You might (optionally) set a string for System ID that identifies the sender of the MSChapV2 challenge message, as in the following:

```
set SystemID system_ID_string
```

### **Testing EAP-MSChapV2 with radclient**

To test the EAP-MSChapVersion 2 service using **radclient**:

- Step 1 Launch radclient.
- **Step 2** Use the **simple\_eap\_mschapv2\_test** command to authenticate using EAP-MSChapV2, as in the following:

```
simple_eap_mschapv2_test bob bob
```

p006

The **simple\_eap\_mschapv2\_test** command above sends an Access-Request for user bob with the user's password. The response packet should indicate an Access-Accept if authentication was successful.

**Step 3** View the response packet to ensure the authentication was successful.

#### p006

```
Packet: code = Access-Accept, id = 4, length = 104, attributes =
```

```
Service-Type = Framed
Framed-Protocol = PPP
Framed-IP-Address = 192.168.0.0
Framed-IP-Netmask = 255.255.255.0
Framed-Routing = None
Framed-MTU = 1500
Framed-Compression = VJ TCP/IP header compression
Framed-IPX-Network = 1
EAP-Message = 03:01:00:04
Ascend-Idle-Limit = 1800
Message-Authenticator = 27:90:7e:20:78:34:43:2e:9d:cd:a8:75:82:53:03:65
```

### **EAP-SIM**

Cisco Prime Access Registrar supports EAP-SIMv16. In a GSM network a subscriber is issued a *smart card* called the subscriber identity module (SIM) that contains a secret key (Ki) and an International Mobile Subscriber Identity (IMSI). The key (Ki) is also stored in the GSM authentication center located with the Home Location Registry (HLR).

An access point uses the Prime Access Registrar RADIUS server to perform EAP-SIM authentication of mobile clients. Prime Access Registrar must obtain authentication information from the HLR. Prime Access Registrar contacts the MAP gateway that performs the MAP protocol over SS7 to the HLR, see SIGTRAN-M3UA for more information.

In support of EAP-SIM, the Wx Interface feature will be supported. For more information on Wx Interface Support, see the Wx Interface Support for SubscriberDB Lookup, page 9-58.

## **Configuring EAP-SIM**

You can use aregcmd to create and configure a service of type eap-sim.

Table 5-3 lists and describes the EAP-SIM specific properties.

Table 5-3 EAP-SIM Service Properties

| Property              | Description                                                                                                    |
|-----------------------|----------------------------------------------------------------------------------------------------|
| AlwaysRequestIdentity | When True, enables the server to obtain the subscriber's identity via EAP/AKA messages instead of relying on the EAP messages alone. This might be useful in cases where intermediate software layers can modify the identity field of the EAP-Response/Identity message. The default value is False. |
| EnableIdentityPrivacy | When True, the identity privacy feature is enabled. The default value is False.                                                                                                    |

Table 5-3 EAP-SIM Service Properties (continued)

| Property                 | Description                                                                                                    |
|--------------------------|----------------------------------------------------------------------------------------------------|
| PseudonymSecret          | The secret string that is used as the basis for protecting identities when identity privacy is enabled. This should be at least 16 characters long and have a value that is impossible for an outsider to guess. The default value is secret. This field is not available if the EnableRollingPseudonymSecret field is checked.                                                                                                    |
|                          | Note It is very important to change PseudonymSecret from its default value to a more secure value when identity privacy is enabled for the first time.                                                                                                    |
| PseudonymRenewtime       | Specifies the maximum age a pseudonym can have before it is renewed. When the server receives a valid pseudonym that is older than this, it generates a new pseudonym for that subscriber. The value is specified as a string consisting of pairs of numbers and units, where the units might be of the following: M, Minute, Minutes, H, Hour, Hours, D, Day, Days, W, Week, Weeks. The default value is "24 Hours".                                                |
|                          | Examples are: "8 Hours", "10 Hours 30 Minutes", "5 D 6 H 10 M"                                                                                                    |
| PseudonymLifetime        | Specifies the maximum age a pseudonym can have before it is rejected by the server, forcing the subscriber to authenticate using it's permanent identity. The value is specified as a string consisting of pairs of numbers and units, where the units might be one of the following: M, Minute, Minutes, H, Hour, Hours, D, Day, Days, W, Week, Weeks. It can also be Forever, in which case, pseudonyms do not have a maximum age. The default value is "Forever". |
|                          | Examples are: "Forever", "3 Days 12 Hours 15 Minutes", "52 Weeks"                                                                                                    |
| NotificationService      | (Optional); Notification service is an authorization service and is used to send a notification code to the client in case of an authorization failure. For more information about the Notification-Code variable, see                                                                                                    |
|                          | This can be any of the services configured under /radius/services/ except eap services, accounting services, radius-session, radius-query, and diameter.                                                                                                    |
| EnableReauthentication   | When True, the fast reauthentication option is enabled. The default value is False.                                                                                                    |
| UseOutagePolicyforReauth | Default value is FALSE. When set to TRUE, Prime Access Registrar drops or rejects reauthentication requests as per outage policy when the remote server is down. This can be processed only when there is at least one failed full authentication before proceeding with reauthentication.                                                                                                    |
| MaximumReauthentications | Specifies the maximum number of times a reauthentication identity might be reused before it must be renewed. The default value is 16.                                                                                                    |
| ReauthenticationTimeout  | Specifies the time in seconds that reauthentication identities are cached by the server. Subscribers that attempt to reauthenticate using identities that are older than this value will be forced to use full authentication instead. The default value is 3600 (one hour).                                                                                                    |
| ReauthenticationRealm    | Optional. If you configure the realm, this value is appended to the FastReauthenticationUserId.                                                                                                    |

Table 5-3 EAP-SIM Service Properties (continued)

| Property                      | Description                                                                                                    |
|-------------------------------|----------------------------------------------------------------------------------------------------|
| AuthenticationTimeout         | Time in seconds to wait for authentication to complete. The default is 2 minutes; range is 10 seconds to 10 minutes.                                                                                                    |
| QuintetGenerationScript~      | Optional. If the script is set, the custom scripting point can be used to read the quintets from a flat file or generate quintets instead of fetching the quintets from HLR. If the script is not set, the Prime Access Registrar sends the request to HLR configured in remote server to fetch the quintets. |
| UseProtectedResults           | Enables or disables the use of protected results messages. Results messages indicate the state of the authentication but are cryptographically protected.                                                                                                    |
| TripletCacheTimeout           | Required; timeout value of triplet cache.                                                                                                    |
| SubscriberDBLookup            | Required. Must be set to either DIAMETER or SIGTRAN-M3UA.                                                                                                    |
|                               | When set to DIAMETER, the HSS lookup happens using the Diameter Wx Interface. You need to configure the DestinationRealm to send the Diameter packets to the RemoteServer.                                                                                                    |
|                               | When set to SIGTRAN-M3UA, the HLR/HSS lookup happens using the SIGTRAN protocol. You need to configure the SIGTRAN remote server.                                                                                                    |
|                               | When set to MAP, the HLR lookup happens using the MAP interface.                                                                                                    |
| FetchAuthorizationInfo        | Required. When set True, it fetches MSISDN from HLR.                                                                                                    |
|                               | This field is dispayed when you set Subscriber_DBLookup as SIG-TRAN-M3UA.                                                                                                    |
| IncomingScript~               | Optional script Prime Access Registrar server runs when it receives a request from a client for an EAP-AKA/EAP-SIM service.                                                                                                    |
| OutgoingScript~               | Optional script Prime Access Registrar server runs before it sends a response to a client using an EAP-AKA/EAP-SIM service.                                                                                                    |
| OutageScript~                 | Optional. If set to the name of a script, Prime Access Registrar runs the script when an outage occurs. This property allows you to create a script that notifies you when the server detects a failure.                                                                                                    |
| RemoteServers                 | Remote server which can provide the service.                                                                                                    |
| EnableRollingPseudonymS ecret | Check this box to activate rolling encryption process that involves generating rolling pseudonym secrets for the service.                                                                                                    |
|                               | For more information about rolling encryption support, see Rolling Encryption Support for Pseudonym Generation in EAP-SIM, EAP-AKA, and EAP-AKA' Services, page 5-50.                                                                                                    |

To enable EAP-SIM authentication using aregcmd:

**Step 1** Launch **aregcmd** and create an EAP-SIM service.

cd /Radius/Services

add eap-sim-service

**Step 2** Change directory to the service and set its type to *eap-sim*.

#### cd eap-sim-service

#### set Type eap-sim

```
[ //localhost/Radius/Services/EAP-SIM ]
   Name = EAP-SIM
   Description =
   Type = eap-sim
   NumberOfTriplets = 2
   UseSimDemoTriplets = False
   AlwaysRequestIdentity = False
   EnableIdentityPrivacy = False
   EnableRollingPseudonymSecret = false
   PseudonymSecret = <encrypted>
   PseudonymRenewtime = "24 Hours"
   PseudonymLifetime = Forever
   NotificationService = local-users
   Generate3GPPCompliantPseudonym = False
   EnableReauthentication = False
   UseOutagePolicyForReauth = False
   MaximumReauthentications = 16
   ReauthenticationTimeout = 3600
   ReauthenticationRealm =
   TripletCacheTimeout = 120
   AuthenticationTimeout = 120
   UseProtectedResults = False
   SendReAuthIDInAccept = False
   SubscriberDBLookup = SIGTRAN-M3UA
   FetchAuthorizationInfo = FALSE
   MultipleServersPolicy = Failover
    IncomingScript~ =
   OutgoingScript~ =
   OutageScript~ =
   RemoteServers/
[ //localhost/Radius/Services/eap-sim-wx ]
Name = eap-sim-wx
Description =
Type = eap-sim
NumberOfTriplets = 2
UseSimDemoTriplets = False
AlwaysRequestIdentity = False
EnableIdentityPrivacy = False
PseudonymSecret = <encrypted>
PseudonymRenewtime = "24 Hours"
PseudonymLifetime = Forever
Generate3GPPCompliantPseudonym = False
EnableReauthentication = False
MaximumReauthentications = 16
ReauthenticationTimeout = 3600
ReauthenticationRealm =
TripletCacheTimeout = 120
AuthenticationTimeout = 120
UseProtectedResults = False
SendReAuthIDInAccept = False
SubscriberDBLookup = DIameter
DestinationRealm = hss.com
PreRequestTranslationScript~ =
PostRequestTranslationScript~ =
```

PreResponseTranslationScript~ =
PostResponseTranslationScript~

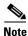

The EAP-SIM property OutagePolicy present in earlier versions of Prime Access Registrar is no longer part of the EAP-SIM configuration.

To enable EAP-SIM authentication using radclient:

- Step 1 Create an EAP-SIM service.
- **Step 2** Change directory to the service and set its type to *eap-sim*.
- **Step 3** Execute the below command in radclient to set session keys in the server.

simple\_eap\_sim\_test 987456321123654 secret

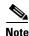

The IMSI number that is stored in HLR is used for EAP-SIM authentication.

**Step 4** Enter the server name in which the session key is created to view the *eap-sim* service details.

#### p006

```
Packet: code = Access-Accept, id = 3, length = 207, attributes = User-Name = 987456321123654

MS-MPPE-Send-Key = 9c:56:e5:36:9f:fe:84:a2:26:16:80:0a:13:74:fb:b7:87:30:00:5c:45:99:ea:78:af:7d:ae:37:0e:b1:3a:2e:2b:b1:c8:4f:20:39:33:04:eb:dc:ba:27:e7:6f:56:08:21:56

EAP-Message = 03:02:00:04
Cisco-AVPair = auth-algo-type=eap-sim
MS-MPPE-Recv-Key = 8b:27:42:c5:47:79:ce:6a:41:ae:34:1f:15:2f:cf:b8:ee:18:e7:b5:1c:64:41:26:f7:4b:bc:53:bd:54:57:70:a3:3b:df:78:9e:34:33:47:b3:a2:ff:4e:f1:fe:6f:8f:ee:aa
Message-Authenticator = 45:02:01:97:55:3d:bc:80:34:76:a4:5a:6b:29:ac:bc
```

### **Quintets to Triplets Conversion**

Prime Access Registrar provides a configuration option in EAP-SIM service, which allows conversion of quintets received from a Universal Mobile Telecommunications Service (UMTS) subscriber to triplets. This feature facilitates backward compatibility by allowing to perform EAP-SIM authentication from an EAP-AKA or EAP-AKA' source.

# **EAP-Transport Level Security (TLS)**

EAP-Transport Level Security (EAP-TLS), described in RFC 2716, is an authentication method designed to mitigate several weaknesses of EAP. EAP-TLS leverages TLS, described in RFC 2246, to achieve certificate-based authentication of the server and (optionally) the client. EAP-TLS provides many of the same benefits as PEAP but differs from it in the lack of support for legacy authentication methods.

This section contains the following topics:

- Configuring EAP-TLS
- Configuring EAP-TLS with OCSP Support
- Testing EAP-TLS with RSA or ECC Certificate using radclient
- Testing EAP-TLS with Client Certificates

## **Configuring EAP-TLS**

You can use **aregcmd** to create and configure a service of type *eap-tls*. Table 5-4 describes the EAP-TLS configuration properties:

Table 5-4 EAP-TLS Service Properties

| Property              | Description                                                                                                    |
|-----------------------|----------------------------------------------------------------------------------------------------|
| IncomingScript        | Optional script Prime Access Registrar server runs when it receives a request from a client for EAP-TLS service                                                                                                    |
| OutgoingScript        | Optional script Prime Access Registrar server runs before it sends a response to a client using EAP-TLS                                                                                                    |
| MaximumMessageSize    | Indicates the maximum length in bytes that a PEAP or EAP-TLS message can have before it is fragmented.                                                                                                    |
| PrivateKeyPassword    | The password used to protect the server's private key.                                                                                                    |
| ServerCertificateFile | The full pathname of the file containing the server's certificate or certificate chain used during the TLS exchange. The pathname can be optionally prefixed with a special string that indicates the type of encoding used for the certificate. The two valid encoding prefixes are PEM and DER. If an encoding prefix is not present, the file is assumed to be in PEM format. |
| ServerKeyFile         | The full pathname of the file containing the server's RSA or ECC (remove for Diameter) private key. The pathname can be optionally prefixed with a special string that indicates the type of encoding used for the certificate. The two valid encoding prefixes are "PEM" and "DER". If an encoding prefix is not present, the file is assumed to be in PEM format.              |
|                       | The following example assumes that the subdirectory <b>pki</b> under / <b>cisco-ar</b> contains the server's certificate file. The file <b>server-key.pem</b> is assumed to be in PEM format. The file extension . <i>pem</i> is not significant.                                                                                                    |
|                       | set ServerKeyFile PEM:/cisco-ar/pki/server-key.pem                                                                                                    |

Table 5-4 EAP-TLS Service Properties (continued)

| Property               | Description                                                                                                    |
|------------------------|----------------------------------------------------------------------------------------------------|
| CACertificateFile      | The full pathname of the file containing trusted CA certificates used for client verification. The file can contain more than one certificate, but all certificates must be in PEM format. DER encoding is not allowed.                                                                                                    |
| CACertificatePath      | The name of a directory containing trusted CA certificates (in PEM format) used for client verification. This parameter is optional, and if it is used there are some special preparations required for the directory it references.                                                                                                    |
|                        | Each certificate file in this directory must contain exactly one certificate in PEM format. The server looks up the certificate files using the MD5 hash value of the certificate's subject name as a key. The directory must therefore also contain a set of symbolic links each of which points to an actual certificate file. The name of each symbolic link is the hash of the subject name of the certificate. |
|                        | For example, if a certificate file named <b>ca-cert.pem</b> is located in the CACertificatePath directory, and the MD5 hash of the subject name contained in <b>ca-cert.path.pem</b> is 1b96dd93, then a symbolic link named 1b96dd93 must point to <b>ca-cert.pem</b> .                                                                                                    |
|                        | If there are subject name collisions such as multiple certificates with the same subject name, each link name must be indexed with a numeric extension as in 1b96dd93.0 and 1b96dd93.1.                                                                                                    |
| CRLDistributionURL     | Optional. The URL that Prime Access Registrar should use to retrieve the CRL. You can specify a URL that uses HTTP or LDAP.                                                                                                    |
|                        | The following is an example for an HTTP URL: <a href="http://crl.verisign.com/pcal.1.1.crl">http://crl.verisign.com/pcal.1.1.crl</a> .                                                                                                    |
|                        | The following is an example for an LDAP URL:  1dap://209.165.200.225:388/CN=development-CA,CN=acs-westcoast 2,CN=CDP,CN=Public Key Services,CN=Services,CN=Configuration,DC=cisco,DC=com                                                                                                    |
| ClientVerificationMode | Specifies the type of verification used for client certificates. Must be set to one of RequireCertificate, None, or Optional.                                                                                                    |
|                        | • RequireCertificate causes the server to request a client certificate and authentication fails if the client refuses to provide one.                                                                                                    |
|                        | None will not request a client certificate.                                                                                                    |
|                        | • Optional causes the server to request a client certificate but the client is allowed to refuse to provide one.                                                                                                    |
| VerificationDepth      | Specifies the maximum length (in bytes?) of the certificate chain used for client verification.                                                                                                    |

Table 5-4 EAP-TLS Service Properties (continued)

| Property              | Description                                                                                                    |
|-----------------------|----------------------------------------------------------------------------------------------------|
| UseECCCertificates    | Determines the applicability of the authentication mechanism in SmartGrid Solutions, see the Smart Grid Solution Management, page 9-60 for more information.                                                                                                    |
|                       | When UseECCCertificates is set to True, it can use the ECC, RSA, or combination of both certificate for certificate based verification.                                                                                                    |
|                       | When UseECCCertificates is set to False, it can only use the RSA certificate for certificate based verification. The default location to fetch the certificate file is /cisco-ar/pki.                                                                                                    |
| EnableSessionCache    | Specifies whether TLS session caching (fast reconnect) is enabled or not. Set to True to enable session caching; otherwise set to False.                                                                                                    |
| SessionTimeout        | If TLS session caching (fast reconnect) is enabled, SessionTimeout specifies the maximum lifetime of a TLS session. Expired sessions are removed from the cache and will require a subsequent full authentication.                                                                                                   |
|                       | SessionTimeout is specified as a string consisting of pairs of numbers and units, where units might be one of the following: M, Minute, Minutes, H, Hour, Hours, D, Day, Days, W, Week, Weeks, as in the following:                                                                                                  |
|                       | Set SessionTimeout "1 Hour 45 Minutes"                                                                                                    |
| AuthenticationTimeout | Mandatory; specifies time (in seconds) to wait before an authentication request times out; defaults to 120.                                                                                                    |
| Enable autochaining   | When set to TRUE, Prime Access Registrar sends its server certificate chain (Server-Cert -> IntermediateCA -> RootCA) while presenting the server certificate to the client for server side authentication. When set to FALSE, Prime Access Registrar sends only the server certificate (Server-Cert) to the client. |

To enable EAP-TLS authentication:

**Step 1** Launch **aregcmd** and create an EAP-TLS service.

cd /Radius/Services

add eap-tls-service

**Step 2** Change directory to the service and set its type to eap-tls.

cd eap-tls-service

set Type eap-tls

```
[ //localhost/Radius/Services/eap-tls-service ]
  Name = eap-tls-service
  Description =
  Type = eap-tls
  IncomingScript~ =
  OutgoingScript~ =
  MaximumMessageSize = 1024
  PrivateKeyPassword = <encrypted>
  ServerCertificateFile = /opt/CSCOar/pki/server-cert.pem
```

```
ServerKeyFile = /opt/CSCOar/pki/server-key.pem

CACertificateFile = /opt/CSCOar/pki/root-cert.pem

CACertificatePath = /opt/CSCOar/pki

CRLDistributionURL =

ClientVerificationMode = Optional

VerificationDepth = 4

EnableSessionCache = true

UseECCCertificates = true

SessionTimeout = "5 Minutes"

AuthenticationTimeout = 120
```

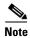

Prime Access Registrar verifies the certificate during the TLS-based authentication. CRL validation is done before accepting a client certificate during the TLS authentication.

## **Configuring EAP-TLS with OCSP Support**

You can configure an EAP-TLS service to support Online Certificate Status Protocol (OCSP), which is used to check the status of X.509 digital certificates. This protocol can be used as an alternate to the certificate revocation list (CRL). For more information on CRL, see CRL Support for Cisco Prime Access Registrar, page 5-47.

Prime Access Registrar queries any number of OCSP servers to check the revocation status based on the URLs present in the incoming packet.

OCSP can return the following three values for a given certificate request:

- Good—The certificate is good for usage. This OCSP response is taken as a final response and Access-Accept will be sent to the client.
- Revoked—The certificate is revoked. This OCSP response is taken as a final response and Access-Reject will be sent to the client.
- Unknown —If the certificate status is unknown or if none of the OCSP servers respond, failover to CRL happens. In that case, response from CRL is considered as final and an Access-Accept or Access-Reject is sent to the client accordingly.

Table 5-5 describes the EAP-TLS configuration property with OCSP support:

Table 5-5 EAP-TLS Service Property with OCSP Support

| Property               | Description                                                                                                    |
|------------------------|----------------------------------------------------------------------------------------------------|
| ClientVerificationMode | Specifies the type of verification used for client certificates. Must be set to one of the following:                                 |
|                        | • RequireCertificate—Causes the server to request a client certificate and authentication fails if the client refuses to provide one. |
|                        | None—Server will not request a client certificate.                                                                                    |
|                        | • Optional—Causes the server to request a client certificate but the client is allowed to refuse to provide one.                      |

## **Testing EAP-TLS with RSA or ECC Certificate using radclient**

To test the EAP-TLS service, launch **radclient** and use the **simple\_eap\_tls\_test** command, as in the following:

simple\_eap\_tls\_test arg1

The argument is arbitrary for the **simple\_eap\_tls\_test** command and can be anything. You can either select RSA or ECC client certificates using this argument.

### **Testing EAP-TLS with Client Certificates**

You can test EAP-TLS using client certificates verified by the server during the TLS exchange. The client certificate file and RSA or ECC key file must reside in /cisco-ar/pki and be named client-cert.pem and client-key.pem respectively. Both files must be in PEM format.

## **EAP-TTLS**

Prime Access Registrar supports the Extensible Authentication Protocol Tunneled TLS (EAP-TTLS). EAP-TTLS is an EAP protocol that extends EAP-TLS. In EAP-TLS, a TLS handshake is used to mutually authenticate a client and server. EAP- TTLS extends this authentication negotiation by using the secure connection established by the TLS handshake to exchange additional information between client and server.

EAP-TTLS leverages TLS (RFC 2246) to achieve certificate-based authentication of the server (and optionally the client) and creation of a secure session that can then be used to authentication the client using a legacy mechanism. EAP-TTLS provides several benefits:

- Industry standard authentication of the server using certificates (TLS)
- Standardized method for session key generation using TLS PRF
- Strong mutual authentication
- Identity privacy
- Fast reconnect using TLS session caching
- EAP message fragmentation
- Secure support for legacy client authentication methods

EAP-TTLS is a two-phase protocol. Phase 1 conducts a complete TLS session and derives the session keys used in Phase 2 to securely tunnel attributes between the server and the client. The attributes tunneled during Phase 2 can be used to perform additional authentication(s) via a number of different mechanisms.

The authentication mechanisms that can be used during Phase 2 include PAP, CHAP, MS-CHAP, MS-CHAPv2, and EAP. If the mechanism is EAP, then several different EAP methods are possible.

The Phase 2 authentication can be performed by the local AAA Server (the same server running EAP-TTLS) or it can be forwarded to another server (known as the home AAA Server). In the latter case, the home server has no involvement in the EAP-TTLS protocol and can be any AAA service that understands the authentication mechanism in use and is able to authenticate the user. It is not necessary for the home server to understand EAP-TTLS.

This section contains the following topics:

- Configuring EAP-TTLS
- Testing EAP-TTLS with radclient

# **Configuring EAP-TTLS**

Configuring EAP-TTLS involves two major tasks:

- 1. Configuring the TLS parameters used for Phase 1
- **2.** Selecting the Phase 2 authentication methods and specifying whether authentication is performed locally or forwarded to the home server.

If authentication is forwarded, the configuration must include the identity of the remote home server and its shared secret.

You configure EAP-TTLS using the **aregcmd** CLI to create the appropriate services and specify their parameters. Use the **radclient** test tool to confirm that the services have been properly configured and are operational.

### **Creating an EAP-TTLS Service**

You can use **aregcmd** to create and configure a service of type *eap-ttls*. Table 5-6 describes the EAP-TTLS configuration properties:

Table 5-6 EAP-TTLS Service Properties

| Property              | Description                                                                                                    |
|-----------------------|----------------------------------------------------------------------------------------------------|
| IncomingScript        | Optional script Prime Access Registrar server runs when it receives a request from a client for EAP-TTLS service.                                                                                                    |
| OutgoingScript        | Optional script Prime Access Registrar server runs before it sends a response to a client using EAP-TTLS.                                                                                                    |
| MaximumMessageSize    | Indicates the maximum length in bytes that a PEAP or EAP-TLS message can have before it is fragmented.                                                                                                    |
| PrivateKeyPassword    | The password used to protect the server's private key.                                                                                                    |
| ServerCertificateFile | The full pathname of the file containing the server's certificate or certificate chain used during the TLS exchange. The pathname can be optionally prefixed with a special string that indicates the type of encoding used for the certificate. The two valid encoding prefixes are PEM and DER. If an encoding prefix is not present, the file is assumed to be in PEM format. |
| ServerKeyFile         | The full pathname of the file containing the server's RSA or ECC private key. The pathname can be optionally prefixed with a special string that indicates the type of encoding used for the certificate. The two valid encoding prefixes are "PEM" and "DER". If an encoding prefix is not present, the file is assumed to be in PEM format.                                    |
|                       | The following example assumes that the subdirectory <b>pki</b> under / <b>cisco-ar</b> contains the server's certificate file. The file <b>server-key.pem</b> is assumed to be in PEM format. The file extension . <i>pem</i> is not significant.                                                                                                    |
|                       | set ServerKeyFile PEM:/cisco-ar/pki/server-key.pem                                                                                                    |

Table 5-6 EAP-TTLS Service Properties (continued)

| Property               | Description                                                                                                    |
|------------------------|----------------------------------------------------------------------------------------------------|
| CACertificateFile      | The full pathname of the file containing trusted CA certificates used for client verification. The file can contain more than one certificate, but all certificates must be in PEM format.                                                                                                    |
|                        | Note DER encoding is not allowed.                                                                                                    |
| CACertificatePath      | The name of a directory containing trusted CA certificates (in PEM format) used for client verification. This parameter is optional, and if used, there are some special preparations required for the directory it references.                                                                                                    |
|                        | Each certificate file in this directory must contain exactly one certificate in PEM format. The server looks up the certificate files using the MD5 hash value of the certificate's subject name as a key. The directory must therefore also contain a set of symbolic links each of which points to an actual certificate file. The name of each symbolic link is the hash of the subject name of the certificate. |
|                        | For example, if a certificate file named <b>ca-cert.pem</b> is located in the CACertificatePath directory, and the MD5 hash of the subject name contained in <b>ca-cert.path.pem</b> is 1b96dd93, then a symbolic link named 1b96dd93 must point to <b>ca-cert.pem</b> .                                                                                                    |
|                        | If there are subject name collisions such as multiple certificates with the same subject name, each link name must be indexed with a numeric extension as in 1b96dd93.0 and 1b96dd93.1.                                                                                                    |
|                        | See rehash-ca-certs Utility, page 5-33 for information about how to create the required certificate file hash links.                                                                                                    |
| CRLDistributionURL     | Optional. The URL that Prime Access Registrar should use to retrieve the CRL. You can specify a URL that uses HTTP or LDAP.                                                                                                    |
|                        | The following is an example for an HTTP URL: <a href="http://crl.verisign.com/pcal.1.1.crl">http://crl.verisign.com/pcal.1.1.crl</a> .                                                                                                    |
|                        | The following is an example for an LDAP URL:  ldap://209.165.200.225:388/CN=development-CA,CN=acs-westcoas t2,CN=CDP,CN=Public Key Services,CN=Services,CN=Configuration,DC=cisco,DC=com                                                                                                    |
| ClientVerificationMode | Specifies the type of verification used for client certificates. Must be set to one of RequireCertificate, None, or Optional.                                                                                                    |
|                        | • RequireCertificate causes the server to request a client certificate and authentication fails if the client refuses to provide one.                                                                                                    |
|                        | None will not request a client certificate.                                                                                                    |
|                        | • Optional causes the server to request a client certificate but the client is allowed to refuse to provide one.                                                                                                    |
| VerificationDepth      | Specifies the maximum length of the certificate chain used for client verification.                                                                                                    |

Table 5-6 EAP-TTLS Service Properties (continued)

| Property              | Description                                                                                                    |
|-----------------------|----------------------------------------------------------------------------------------------------|
| UseECCCertificates    | Determines the applicability of the authentication mechanism in SmartGrid Solutions, see the Smart Grid Solution Management, page 9-60 for more information.                                                        |
|                       | When UseECCCertificates is set to True, it can use the ECC, RSA, or combination of both certificate for certificate based verification.                                                                             |
|                       | When UseECCCertificates is set to False, it can only use the RSA certificate for certificate based verification. The default location to fetch the certificate file is /cisco-ar/pki.                               |
| EnableSessionCache    | Specifies whether TLS session caching (fast reconnect) is enabled or not. Set to True to enable session caching; otherwise set to False.                                                                            |
| SessionTimeout        | If TLS session caching (fast reconnect) is enabled, SessionTimeout specifies the maximum lifetime of a TLS session. Expired sessions are removed from the cache and require a subsequent full authentication.       |
|                       | SessionTimeout is specified as a string consisting of pairs of numbers and units, where units might be one of the following: M, Minute, Minutes, H, Hour, Hours, D, Day, Days, W, Week, Weeks, as in the following: |
|                       | Set SessionTimeout "1 Hour 45 Minutes"                                                                                                    |
| AuthenticationTimeout | Mandatory; specifies time (in seconds) to wait before an authentication request times out. The default is 120.                                                                                                    |
| AuthenticationService | Mandatory; specifies the authentication service to use to authenticate users. See Configuring an EAP-TTLS Authentication Service, page 5-28 for more information.                                                   |
|                       | <b>Note</b> The authentication service must exist before you can save the EAP-TTLS service configuration.                                                                                                    |

To enable EAP-TTLS authentication:

**Step 1** Launch **aregcmd** and create an EAP-TTLS service.

cd /Radius/Services

add eap-ttls-service

**Step 2** Change directory to the service and set its type to eap-ttls.

cd eap-ttls-service

set Type eap-ttls

```
[ //localhost/Radius/Services/eap-ttls-service ]
  Name = eap-ttls-service
  Description =
  Type = eap-ttls
  IncomingScript~ =
  OutgoingScript~ =
  MaximumMessageSize = 1024
  PrivateKeyPassword = <encrypted>
  ServerCertificateFile = /opt/CSCOar/pki/server-cert.pem
  ServerKeyFile = /opt/CSCOar/pki/server-key.pem
  CACertificateFile = /opt/CSCOar/pki/root-cert.pem
  CACertificatePath = /opt/CSCOar/pki
  CRLDistributionURL =
  ClientVerificationMode = Optional
  VerificationDepth = 4
  EnableSessionCache = true
  UseECCCertificates = true
  SessionTimeout = "5 Minutes"
  AuthenticationTimeout = 120
```

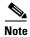

Prime Access Registrar verifies the certificate during the TLS-based authentication. CRL validation is done before accepting a client certificate during the TLS authentication.

### **Configuring an EAP-TTLS Authentication Service**

The EAP-TTLS service can authenticate users with either a legacy method such as PAP, CHAP, MSCHAP, or MSCHAPv2 or with an EAP method such as EAP-MSCHAPv2 or EAP-GTC. The authentication can be performed by the local server (the same server running EAP-TTLS) or it can be forwarded to a remote AAA Server (the home server for the user's domain).

This section provides examples of several different ways to configure an EAP-TTLS authentication service. The following examples assume that you are using aregard and have already created the EAP-TTLS service.

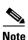

After you make a configuration change, you must save the configuration before it can be used.

#### **Authenticating Local Users with a Legacy Method**

You can use a service like the local-users service (created as part of the example configuration) to authenticate users in the local UserList.

#### set AuthenticationService local-users

This service can be used to authenticate using PAP, CHAP, MSCHAP, and MSCHAPv2.

### **Authenticating Users with EAP-MSChapV2**

This example uses a service named eap-mschapv2 for authentication. Attempts to authenticate using any other method than EAP-MSChapV2 (assuming the service type is also eap-mschapv2) will fail.

set AuthenticationService eap-mschapv2

### **Authenticating Users with EAP Negotiate**

You can use the EAP-negotiate method to authenticate using more than one EAP type. The following example defines an EAP service named eap-negotiate that can negotiate EAP-MSChapV2 or EAP-GTC then configures an EAP-TTLS service to authenticate using that service.

To configures an EAP-TTLS service to authenticate using eap-negotiate:

#### **Step 1** Create a service of type *eap-negotiate*.

cd /Radius/Services

add eap-nego

cd eap-nego

set Type eap-negotiate

set ServiceList "eap-mschapv2 eap-gtc"

### **Step 2** Configure the EAP-TTLS AuthenticationService.

cd /Radius/Services/eap-ttls

set AuthenticationService eap-nego

### **Authenticating Users with Legacy and EAP Methods**

You can configure EAP-TTLS to authenticate using both legacy and EAP methods with a Group service using an OR result rule. A configuration like that shown in the following example first attempts to authenticate with the eap-negotiate service. If that fails, the server attempts to authenticate with the local-users service.

To authenticate with the eap-negotiate service;

### **Step 1** Create the Group service

cd /Radius/Services

add local-or-eap

cd local-or-eap

set Type group

set ResultRule OR

cd GroupServices

add 1 eap-negotiate

add 2 local-users

#### **Step 2** Configure the EAP-TTLS AuthenticationService.

cd /Radius/Services/eap-ttls

set AuthenticationService local-or-eap

### **Authenticating Using a Remote AAA Server**

You can configure an EAP-TTLS service to forward authentication to a remote AAA Server known (or the home server). The following configures a RADIUS service to use a remote server, then configures EAP-TTLS to use that service for authentication.

The first step in the following example configures a remote RADIUS server (aaa-remote) with its IP address and the shared secret that it shares with the local server. You might also specify other important parameters such as ports, timeouts, and maximum number of retries.

To configure a remote RADIUS server (aaa-remote) with its IP address and a shared secret:

#### **Step 1** Configure a remote AAA Server.

cd /Radius/RemoteServers

add aaa-remote

cd aaa-remote

set Protocol Radius

set IPAddress 10.1.2.3

set SharedSecret secret

The following step configures a RADIUS service to use the remote server created in the previous step. You might also configure other important parameters such as the failover strategy.

### **Step 2** Configure an AAA service.

cd /Radius/Services

add home

cd home

set Type Radius

cd RemoteServers

add 1 aaa-remote

### **Step 3** Configure the EAP-TTLS AuthenticationService:

cd /Radius/Services/eap-ttls

set AuthenticationService home

Other configurations are also possible. For example, a group service can be used to perform some authentications locally and forward others to a remote server.

# **Testing EAP-TTLS with radclient**

To test the EAP-TLS service, launch **radclient** and use the **simple\_eap\_ttls\_test** command. The **simple\_eap\_ttls\_test** command has the following syntax:

simple\_eap\_ttls\_test identity password { method }

### Where:

identity is the user's name.

password is the user's password

method is one of: PAP, CHAP, MSChap, MSChapV2, or PEAP.

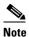

If the method parameter is EAP, the **tunnel** command must be used to specify the EAP method type.

### **Testing EAP-TTLS Using Legacy Methods**

To authenticate a user using EAP-TTLS with PAP:

Step 1 Launch radclient.

cd /cisco-ar/usrbin

./radclient -s

**Step 2** Authenticate using EAP-TTLS PAP.

```
simple_eap_ttls_test bob bob pap
```

The following commands show how to test the other valid legacy methods.

```
simple_eap_ttls_test bob bob chap
simple_eap_ttls_test bob bob mschap
simple_eap_ttls_test bob bob mschapv2
```

### **Testing EAP-TTLS Using EAP Methods**

The following example uses EAP-TTLS with EAP-MSChapV2 as the Phase 2 method to authenticate a user named bob whose password is bob (from the example configuration). Issue the **tunnel** command to specify the Phase 2 EAP method, then issue the **simple\_eap\_ttls\_test** command with eap as a method type.

To authenticate a user using EAP-TTLS with EAP-MSChapV2 as the Phase 2 method:

Step 1 Launch radclient

cd /cisco-ar/usrbin

./radclient -s

**Step 2** Authenticate using EAP-TTLS and EAP-MSChapV2.

tunnel eap-mschapv2

simple\_eap\_ttls\_test bob bob eap

To test with a different EAP method, use the **tunnel** command to specify the method as shown in the following command to specify EAP-TLS.

tunnel eap-tls

simple\_eap\_ttls\_test bob bob eap

## rehash-ca-certs Utility

The **rehash-ca-certs** utility works with the CACertificatePath property and enables you to create the required certificate file hash links (similar to those used with PEAP and EAP-TLS). The **rehash-ca-certs** utility is only used when the server is validating certificates from the client (which is optional and not a common case for EAP-TTLS).

The syntax for the **rehash-ca-certs** utility is:

```
rehash-ca-certs { -v } path1 { path2 ... pathn }
```

Each directory path specified on the command line is scanned by the **rehash-ca-certs** utility for filenames with the **pem** extension (such as **ca-cert.pem**) and the appropriate hash link is created as described above. Before creating links, **rehash-ca-certs** first removes all existing links in the directory, so each invocation creates fresh links. The  $-\nu$  option enables verbose output.

The following is an example of the rehash-ca-certs utility:

### ./rehash-ca-certs ../pki

```
start rehashing ../pki
client-key.pem does not contain a PEM certificate
finished rehashing
```

The **rehash-ca-certs** utility warns about PEM files that do not contain certificates. On Cisco Prime Access Registrar, intermediate/chained certificates cannot be imported.

To run Prime Access Registrar with PEAP authentication:

- Step 1 Add both root and intermediate CA in the directory /opt/CSCOar/pki (as configured for CACertificatePath in the service NYU-NetIDs-PEAPService).
- **Step 2** Change the directory to pki:

#### cd /opt/CSCOar/pki

- Step 3 run /opt/CSCOar/bin/rehash-ca-certs
- **Step 4** Stop ARserver and restart.

# radclient Command Reference

This section provides a summary of the **radclient** commands you can use to test PEAP and EAP-TLS. It contains the following topics:

- eap-trace
- tunnel

### eap-trace

Use the **eap-trace** command to display additional client protocol trace information for EAP methods. Set the level to a number from 1 to 5 inclusively. Level 5 shows detailed hexadecimal dumps of all messages. Level 4 shows a message trace without hexadecimal dumps. Levels 3 and below show status and error information. To turn off trace displays, set the level to 0.

Use **eap-trace level** to set the trace level for all EAP methods. The following example command sets the trace level to 4 for all EAP methods:

#### eap-trace 4

Use **eap-trace method level** to set the trace level for the specified EAP method. The following example command sets the trace level to 5 for PEAP Version0 only. The trace level for other EAP methods is not affected.

eap-trace peap-v0 5

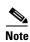

The **eap-trace** command is for client-side trace information only and is independent of the server trace level you set using **aregcmd**.

### tunnel

Use the **tunnel** command to specify the inner authentication method for PEAP. The specified EAP method type must agree with the server's configured authentication method or authentication will fail.

#### tunnel eap-method

For PEAP Version 0, the allowable tunnel methods are EAP-MSCHAPV2 and EAP-SIM. For PEAP Version 1, the allowable tunnel methods are EAP-GTC and EAP-SIM.

simple\_eap\_mschapv2\_test username password simple\_eap\_gtc\_test username password simple\_eap\_peapv0\_test arg1 arg2

The arguments are passed to the inner authentication method as its authentication parameters. For EAP-MSChapv2 the arguments are username and password; for EAP-SIM they are IMSI and key.

simple\_eap\_peapv1\_test arg1 arg2

The arguments are passed to the inner authentication method as its authentication parameters. For EAP-GTC the arguments are username and password; for EAP-SIM they are IMSI and key.

simple\_eap\_tls\_test arg1

## **Protected EAP**

Protected EAP (PEAP) is an authentication method designed to mitigate several weaknesses of EAP. PEAP leverages TLS (RFC 2246) to achieve certificate-based authentication of the server (and optionally the client) and creation of a secure session that can then be used to authenticate the client. PEAP provides several benefits:

- Industry standard authentication of the server using certificates (TLS)
- Standardized method for session key generation using TLS PRF
- Strong mutual authentication
- Identity privacy
- Fast reconnect using TLS session caching
- EAP message fragmentation
- Secure support for legacy client authentication methods

Cisco Prime Access Registrar supports the two major existing variants of PEAP, PEAP Version 0 (Microsoft PEAP) and PEAP Version 1 (Cisco PEAP). PEAP Version 0 is described in IETF drafts, draft-kamath-ppext-peapv0-00.txt and draft-josefsson-pppext-eap-tls-eap-02.txt. This version of PEAP can use either EAP-MSChapV2 or EAP-SIM as an authentication method. PEAP Version 1 is described by IETF draft draft-zhou-pppext-peapv1-00.txt. PEAP Version 1 can use either EAP-GTC or EAP-SIM as an authentication method.

This section contains the following topics:

- PEAP Version 0
- PEAP Version 1

### **PEAP Version 0**

This section describes configuring PEAP Version 0 and testing it with radclient.

### **Configuring PEAP Version 0**

You can use **aregcmd** to create and configure a service of type *peap-v0*. Table 5-7 describes the PEAP service properties for PEAP Version 0.

Table 5-7 PEAP Version 0 Service Properties

| Property           | Description                                                                                                    |
|--------------------|----------------------------------------------------------------------------------------------------|
| IncomingScript     | Optional script Prime Access Registrar server runs when it receives a request from a client for PEAP-v0 service. |
| OutgoingScript     | Optional script Prime Access Registrar server runs before it sends a response to a client using PEAP-v0          |
| MaximumMessageSize | Indicates the maximum length in bytes that a PEAP or EAP-TLS message can have before it is fragmented.           |
| PrivateKeyPassword | The password used to protect the server's private key.                                                           |

Table 5-7 PEAP Version 0 Service Properties (continued)

| Property              | Description                                                                                                    |
|-----------------------|----------------------------------------------------------------------------------------------------|
| ServerCertificateFile | The full pathname of the file containing the server's certificate or certificate chain used during the TLS exchange. The pathname can be optionally prefixed with a special string that indicates the type of encoding used for the certificate. The two valid encoding prefixes are PEM and DER. If an encoding prefix is not present, the file is assumed to be in PEM format.                                    |
|                       | The following example assumes that the subdirectory <b>pki</b> under /cisco-ar contains the server's certificate file. The file server-cert.pem is assumed to be in PEM format; note that the file extension .pem is not significant.                                                                                                    |
|                       | set ServerCertificateFile PEM:/cisco-ar/pki/server-cert.pem                                                                                                    |
| CACertificateFile     | The full pathname of the file containing trusted CA certificates used for client verification. The file can contain more than one certificate, but all certificates must be in PEM format. DER encoding is not allowed.                                                                                                    |
| CACertificatePath     | The name of a directory containing trusted CA certificates (in PEM format) used for client verification. This parameter is optional, and if it is used there are some special preparations required for the directory it references.                                                                                                    |
|                       | Each certificate file in this directory must contain exactly one certificate in PEM format. The server looks up the certificate files using the MD5 hash value of the certificate's subject name as a key. The directory must therefore also contain a set of symbolic links each of which points to an actual certificate file. The name of each symbolic link is the hash of the subject name of the certificate. |
|                       | For example, if a certificate file name <b>ca-cert.pem</b> is located in the CACertificatePath directory, and the MD5 hash of the subject name contained in <b>ca-cert.path.pem</b> is 1b96dd93, then a symbolic link named 1b96dd93 must point to the <b>ca-cert.pem</b> file.                                                                                                    |
|                       | If there are subject name collisions such as multiple certificates with the same subject name, each link name must be indexed with a numeric extension as in 1b96dd93.0 and 1b96dd93.1.                                                                                                    |
| CRLDistributionURL    | Optional. The URL that Prime Access Registrar should use to retrieve the CRL. You can specify a URL that uses HTTP or LDAP.                                                                                                    |
|                       | The following is an example for an HTTP URL: <a href="http://crl.verisign.com/pcal.1.1.crl">http://crl.verisign.com/pcal.1.1.crl</a> .                                                                                                    |
|                       | The following is an example for an LDAP URL:  ldap://209.165.200.225:388/CN=development-CA,CN=acs-westcoas t2,CN=CDP,CN=Public Key Services,CN=Services,CN=Configuration,DC=cisco,DC=com                                                                                                    |

Table 5-7 PEAP Version 0 Service Properties (continued)

| Property               | Description                                                                                                    |
|------------------------|----------------------------------------------------------------------------------------------------|
| ClientVerificationMode | Specifies the type of verification used for client certificates. Must be set to one of RequireCertificate, None, or Optional.                                                                                       |
|                        | • RequireCertificate causes the server to request a client certificate and authentication fails if the client refuses to provide one.                                                                               |
|                        | • None will not request a client certificate.                                                                                                    |
|                        | <ul> <li>Optional causes the server to request a client certificate but the<br/>client is allowed to refuse to provide one.</li> </ul>                                                                              |
| VerificationDepth      | Specifies the maximum length of the certificate chain used for client verification.                                                                                                    |
| UseECCCertificates     | Determines the applicability of the authentication mechanism in SmartGrid Solutions, see the Smart Grid Solution Management, page 9-60 for more information.                                                        |
|                        | When UseECCCertificates is set to True, it can use the ECC, RSA, or combination of both certificate for certificate based verification.                                                                             |
|                        | When UseECCCertificates is set to False, it can only use the RSA certificate for certificate based verification. The default location to fetch the certificate file is /cisco-ar/pki.                               |
| EnableSessionCache     | Specifies whether TLS session caching (fast reconnect) is enabled or not. Set to True to enable session caching; otherwise set to False.                                                                            |
| SessionTimeout         | If TLS session caching (fast reconnect) is enabled, SessionTimeout specifies the maximum lifetime of a TLS session. Expired sessions are removed from the cache and will require a subsequent full authentication.  |
|                        | SessionTimeout is specified as a string consisting of pairs of numbers and units, where units might be one of the following: M, Minute, Minutes, H, Hour, Hours, D, Day, Days, W, Week, Weeks, as in the following: |
|                        | Set SessionTimeout "1 Hour 45 Minutes"                                                                                                    |
| AuthenticationTimeout  | Mandatory; specifies time (in seconds) to wait before an authentication request times out; defaults to 120.                                                                                                    |
| TunnelService          | Mandatory; must be the name of an existing EAP-MSCHAPv2 or EAP-SIM service for PEAP Version 0.                                                                                                    |
| EnableWPS              | When set to TRUE, enables Windows Provisioning Service (WPS) and provides two other properties, MasterURL and WPSGuestUserProfile. The default value is FALSE.                                                      |

Table 5-7 PEAP Version 0 Service Properties (continued)

| Property            | Description                                                                                                    |
|---------------------|----------------------------------------------------------------------------------------------------|
| MasterURL           | When using WPS, specifies the URL of the provisioning server which is modified with the appropriate fragment and sent to the client.                                                                                                    |
| WPSGuestUserProfile | When using WPS, specifies a profile to be used as a guest user profile; must be a valid profile under /Radius/Profiles.                                                                                                    |
|                     | This profile is used for guests and users whose account has expired. This profile normally contains attributes denoting the VLAN-id of the guest network (which has the provisioning server alone) and might contain IP-Filters that would restrict the access of the guest (to only the provisioning server). |

To enable PEAP Version 0:

**Step 1** Launch **aregcmd** and create a PEAP Version 0 service.

cd /Radius/Services

add peap-v0-service

**Step 2** Set the service's type to peap-v0.

cd peap-v0-service

set Type peap-v0

```
//localhost/Radius/Services/peap-v0-service ]
  Name = peap-v0-service
  Description =
  Type = peap-v0
  IncomingScript~ =
  OutgoingScript~ =
  MaximumMessageSize = 1024
  PrivateKeyPassword = <encrypted>
  ServerCertificateFile = /opt/CSCOar/pki/server-cert.pem
  ServerKeyFile = /opt/CSCOar/pki/server-key.pem
  CACertificateFile = /opt/CSCOar/pki/root-cert.pem
  CACertificatePath = /opt/CSCOar/pki
  CRLDistributionURL =
  ClientVerificationMode = Optional
  VerificationDepth = 4
  EnableSessionCache = true
  UseECCCertificates = true
  SessionTimeout = "5 Minutes"
  AuthenticationTimeout = 120
   EnableWPS = FALSE
```

**Step 3** Set the service's TunnelService property to the name of an existing EAP-MSCHAPV2 or EAP-SIM service.

 $set\ TunnelService\ name\_of\_EAP\text{-}MSCHAPv2\_service$ 

or

### set TunnelService name\_of\_EAP-SIM\_service

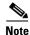

Prime Access Registrar verifies the certificate during the TLS-based authentication. CRL validation is done before accepting a client certificate during the TLS authentication.

## **Testing PEAP Version 0 with radclient**

To test the PEAP Version 0:

### Step 1 Launch radclient.

Step 2 Specify the inner authentication method, eap-mschapv2 or eap-sim, as in the following.

tunnel eap-mschapv2

or

tunnel eap-sim

**Step 3** Use the **simple\_eap\_peapv0\_test** command to authenticate using PEAP Version 0, as in the following:

```
simple_eap_peapv0_test arg1 arg2
```

The **simple\_eap\_peapv0\_test** command passes its arguments to the inner authentication mechanism which treats the arguments as either a username and a password (for eap-mschapv2) or as an IMSI and a key (for eap-sim).

The following example tests PEAP Version 0 with EAP-MSCHAPV2 as the inner authentication mechanism using username bob and password bob:

tunnel eap-mschapv2

simple\_eap\_peapv0\_test bob bob

The following example tests PEAP Version 0 with EAP-SIM as the inner authentication mechanism using IMSI 1124567891 and key 0112456789ABCDEF:

tunnel eap-sim

simple\_eap\_peapv0\_test 1124567891 0112456789ABCDEF

## **Testing PEAP Version 0 with Client Certificates**

You can test PEAP Version 0 using client certificates verified by the server during the TLS exchange. The client certificate file and RSA or ECC key file must reside in /cisco-ar/pki and be named client-cert.pem and client-key.pem respectively. Both files must be in PEM format.

# **PEAP Version 1**

This section describes configuring PEAP Version 1 and testing it with radclient.

## **Configuring PEAP Version 1**

You can use **aregcmd** to create and configure a service of type *peap-v1*. Table 5-8 describes the PEAP service properties for both PEAP Version 1.

Table 5-8 PEAP Version 1 Service Properties

| Property              | Description                                                                                                    |
|-----------------------|----------------------------------------------------------------------------------------------------|
| IncomingScript        | Optional script Prime Access Registrar server runs when it receives a request from a client for PEAP-v1 service.                                                                                                    |
| OutgoingScript        | Optional script Prime Access Registrar server runs before it sends a response to a client using PEAP-v1.                                                                                                    |
| MaximumMessageSize    | Indicates the maximum length in bytes that a PEAP or EAP-TLS message can have before it is fragmented.                                                                                                    |
| PrivateKeyPassword    | The password used to protect the server's private key.                                                                                                    |
| ServerCertificateFile | The full pathname of the file containing the server's certificate or certificate chain used during the TLS exchange. The pathname can be optionally prefixed with a special string that indicates the type of encoding used for the certificate. The two valid encoding prefixes are PEM and DER. If an encoding prefix is not present, the file is assumed to be in PEM format.                                    |
| CACertificateFile     | The full pathname of the file containing trusted CA certificates used for client verification. The file can contain more than one certificate but all certificates must be in PEM format. DER encoding is not allowed.                                                                                                    |
| CACertificatePath     | The name of a directory containing trusted CA certificates (in PEM format) used for client verification. This parameter is optional, and if it is used there are some special preparations required for the directory it references.                                                                                                    |
|                       | Each certificate file in this directory must contain exactly one certificate in PEM format. The server looks up the certificate files using the MD5 hash value of the certificate's subject name as a key. The directory must therefore also contain a set of symbolic links each of which points to an actual certificate file. The name of each symbolic link is the hash of the subject name of the certificate. |
|                       | For example, if a certificate file named <b>ca-cert.pem</b> is located in the CACertificatePath directory, and the MD5 hash of the subject name contained in <b>ca-cert.path.pem</b> is 1b96dd93, then a symbolic link named 1b96dd93 must point to the <b>ca-cert.pem</b> file.                                                                                                    |
|                       | If there are subject name collisions such as multiple certificates with the same subject name, each link name must be indexed with a numeric extension as in 1b96dd93.0 and 1b96dd93.1.                                                                                                    |

Table 5-8 PEAP Version 1 Service Properties (continued)

| Property               | Description                                                                                                    |
|------------------------|----------------------------------------------------------------------------------------------------|
| CRLDistributionURL     | Optional. The URL that Prime Access Registrar should use to retrieve the CRL. You can specify a URL that uses HTTP or LDAP.                                                                                         |
|                        | The following is an example for an HTTP URL:                                                                                                    |
|                        | <pre><http: crl.verisign.com="" pca1.1.1.crl="">.</http:></pre>                                                                                                    |
|                        | The following is an example for an LDAP URL:  ldap://209.165.200.225:388/CN=development-CA, CN=acs-westcoast  2,CN=CDP,CN=Public Key  Services,CN=Services,CN=Configuration,DC=cisco,DC=com                         |
| ClientVerificationMode | -                                                                                                    |
| ClientVerificationMode | Specifies the type of verification used for client certificates. Must be set to one of RequireCertificate, None, or Optional.                                                                                       |
|                        | • RequireCertificate causes the server to request a client certificate and authentication fails if the client refuses to provide one.                                                                               |
|                        | None will not request a client certificate.                                                                                                    |
|                        | • Optional causes the server to request a client certificate but the client is allowed to refuse to provide one.                                                                                                    |
| VerificationDepth      | Specifies the maximum length of the certificate chain used for client verification.                                                                                                    |
| UseECCCertificates     | Determines the applicability of the authentication mechanism in SmartGrid Solutions, see the Smart Grid Solution Management, page 9-60 for more information.                                                        |
|                        | When UseECCCertificates is set to True, it can use the ECC, RSA, or combination of both certificate for certificate based verification.                                                                             |
|                        | When UseECCCertificates is set to False, it can only use the RSA certificate for certificate based verification. The default location to fetch the certificate file is /cisco-ar/pki.                               |
| EnableSessionCache     | Specifies whether TLS session caching (fast reconnect) is enabled or not. Set to True to enable session caching; otherwise set to False.                                                                            |
| SessionTimeout         | If TLS session caching (fast reconnect) is enabled, SessionTimeout specifies the maximum lifetime of a TLS session. Expired sessions are removed from the cache and will require a subsequent full authentication.  |
|                        | SessionTimeout is specified as a string consisting of pairs of numbers and units, where units might be one of the following: M, Minute, Minutes, H, Hour, Hours, D, Day, Days, W, Week, Weeks, as in the following: |
|                        | Set SessionTimeout "1 Hour 45 Minutes"                                                                                                    |
| AuthenticationTimeout  | Mandatory; specifies time (in seconds) to wait before an authentication request times out; defaults to 120.                                                                                                    |
| TunnelService          | Mandatory; must be the name of an existing EAP-GTC or EAP-SIM service for PEAP Version 0.                                                                                                    |

To enable PEAP Version 1:

**Step 1** Launch **aregcmd** and create a PEAP Version 1 service.

cd /Radius/Services

add peap-v1-service

**Step 2** Set the service's type to peap-v1.

cd peap-v1-service

set Type peap-v1

```
//localhost/Radius/Services/eap-peap-v1-service ]
  Name = eap-peap-v1-service
  Description =
  Type = peap-v1
  IncomingScript~ =
  OutgoingScript~ =
  MaximumMessageSize = 1024
  PrivateKeyPassword = <encrypted>
  ServerCertificateFile = /opt/CSCOar/pki/server-cert.pem
  ServerKeyFile = /opt/CSCOar/pki/server-key.pem
  CACertificateFile = /opt/CSCOar/pki/root-cert.pem
  CACertificatePath = /opt/CSCOar/pki
  CRLDistributionURL =
  ClientVerificationMode = Optional
  VerificationDepth = 4
  EnableSessionCache = true
  UseECCCertificates = true
  SessionTimeout = "5 Minutes"
  AuthenticationTimeout = 120
```

**Step 3** Set the service's TunnelService property to the name of an existing EAP-GTC or EAP-SIM service.

```
set TunnelService name_of_EAP-GTC_service
```

or

set TunnelService name\_of\_EAP-SIM\_service

# **Testing PEAP Version 1 with radclient**

To test the PEAP Version 1:

- Step 1 Launch radclient.
- **Step 2** Specify the inner authentication method, EAP-GTC or EAP-SIM, as in the following.

tunnel eap-gtc

or

tunnel eap-sim

Step 3 Use the simple\_eap\_peapv1\_test command to authenticate using PEAP Version 1, as in the following:

simple\_eap\_peapv1\_test arg1 arg2

The **simple\_eap\_peapv1\_test** command passes its arguments to the inner authentication mechanism which treats the arguments as either a username and a password (for EAP-GTC) or as an IMSI and a key (for EAP-SIM).

## **Testing PEAP Version 1 with Client Certificates**

You can test PEAP Version 1 using client certificates verified by the server during the TLS exchange. The client certificate file and RSA or ECC key file must reside in /cisco-ar/pki and be named client-cert.pem and client-key.pem respectively. Both files must be in PEM format.

# How to Configure Oracle, Mysql Accounting with the Buffering Option Enabled

Prime Access Registrar provides support for MySQL to query user records from Oracle database using sql interface and enables you to write accounting records into Oracle database. You can use insert, update, and delete queries to

- add new details into database.
- modify the existing details in the database.
- remove the outdated details from the database.

# To Select the SQL Statement in Run Time Accounting

Prime Access Registrar provides support to query user account details from SQL database and enables you to add, delete, and update accounting details into SQL when using Oracle accounting.

You can execute the following SQL statements to perform various actions:

- Query
- Insert
- Update
- Delete
- Configuring Oracle, Mysql Accounting

## Query

You can query the accounting details from Oracle by referring this service in /Radius/DefaultAuthenticationService and in /Radius/DefaultAuthorization.

The following example is an SQL statement used for Authentication and Authorization of the subscribed users. You can use the SQL and MarkerList properties statement to query the selected attributes from Oracle.

```
sql1/
Name = sql1
Description =
Type = query
SQL = "select password , username from arusers where username = ?"
ExecutionSequenceNumber = 1
MarkerList = UserName/SQL_CHAR
```

## Insert

You can insert user details into SQL database by Oracle accounting. This service is used by referring the /Radius/DefaultAccountingService or Accounting-Service environment variable.

For instance, you can use the following SQL and MarkerList properties statement to insert the selected attributes:

```
sql1/
    Name = sql1
    Description =
    Type = insert
    SQL = "insert into sql_test (username,nas) values (?,?)"
    ExecutionSequenceNumber = 1
    MarkerList = "UserName/SQL_CHAR NAS-Identifier/SQL_CHAR"
```

## **Update**

You can easily modify the details in an SQL table with the UPDATE statement.

For example, you can use the following SQL and MarkerList properties statement to update the selected attributes:

```
sq12/
Name = sq12
Description =
Type = update
SQL = "update sq1_test set packet='stop' where username=?"
ExecutionSequenceNumber = 2
MarkerList = UserName/SQL_CHAR
```

## **Delete**

You can remove the unnecessary records from SQL database using DELETE statement.

For example, you can use the following SQL and MarkerList properties statement to delete the selected attributes:

```
sql/
Name = sql
Description =
Type =delete
SQL = "delete from arusers_acct where username=?"
ExecutionSequenceNumber = 1
MarkerList = UserName/SQL_CHAR
```

## **Configuring Oracle, Mysql Accounting**

The following script describes you how to configure Oracle, Mysql accounting with the buffering option enabled:

```
[ //localhost/Radius/Services/oracle-acc ]
   Name = oracle-acc
   Description =
   Type = oci-accounting
   IncomingScript~ = sql
   OutgoingScript~ =
   OutagePolicy~ = RejectAll
   OutageScript~ =
   MultipleServersPolicy = Failover
   RemoteServers/
[ //localhost/Radius/Services/oracle-acc/RemoteServers ]
   1. oracle-acc
[ //localhost/Radius/RemoteServers/oracle-acc ]
   Name = oracle-acc
   Description =
   Protocol = oci-accounting
   ReactivateTimerInterval = 300000
   Timeout = 15
   DataSourceConnections = 8
   ODBCDataSource = oracle
   SNMPTrapIP =
   SNMPTrapPort = 1521
   KeepAliveTimerInterval = 0
   BufferAccountingPackets = TRUE
   MaximumBufferFileSize = "10 Megabytes"
   NumberOfRetriesForBufferedPacket = 3
   BackingStoreEnvironmentVariables =
   UseLocalTimeZone = FALSE
   AttributeList =
   Delimiter =
   SQLDefinition/
[ //localhost/Radius/Advanced/ODBCDataSources/oracle ]
   Name = oracle
   Description =
   Type = oracle_oci
   UserID = scott
   Password = <encrypted>
   DataBase = ORCL
[ //localhost/Radius/Scripts/sql ]
   Name = sql
   Description =
   Language = tcl
   Filename = sql.tcl
   EntryPoint = sqltest
   InitEntryPoint =
   InitEntryPointArgs =
```

### **Script**

The script statements are executed based on the IP address that you specified in the query. Here is a sample script to select the SQL statements.

```
proc sqltest {request response environ} {
```

# How Suffix and Prefix Rules Work with Prime Access Registrar

Prime Access Registrar includes several scripts that you can use with the rules. The following are the most commonly used rules:

- Prefix Rule, See ExecPrefixRule, page 10-17 for more information
- Suffix Rule, See ExecSuffixRule, page 10-18 for more information

## **Configuring Prefix and Suffix Policies**

To configure prefix and suffix policies in Prime Access Registrar in order to provide authentication and authorization services for the subscribed users:

**Step 1** Activate the Policy Engine by configuring **SelectPolicy**. This script explains you how to set a suffix and prefix policy in the grouping list.

```
--> cd selectPolicy/

[ //localhost/Radius/Policies/SelectPolicy ]
  Name = SelectPolicy
  Description =
  Grouping = suffixrule&prefixrule
```

- **Step 2** Run the configuration rules for Prefix and Suffix.
- **Step 3** Set Script = ExecSuffixRule in the prefix rule configuration.

```
[ //localhost/Radius/Rules ]
  Entries 1 to 2 from 2 total entries
  Current filter: <all>

  prefixrule/
    Name = prefixrule
    Description =
    Type = radius
    Script~ = ExecPrefixRule
    Attributes/
    Authentication-Service = local-users
    Authorization-Service = local-users
```

```
Delimiters = @#%$/
Prefix = cisco
StripPrefix = no
```

**Step 4** Specify Script = ExecRealmRule in the suffix configuration to scan.

```
suffixrule/
   Name = suffixrule
   Description =
   Type = radius
   Script~ = ExecRealmRule
   Attributes/
        Realm = @cisco.com
```

# **CRL Support for Cisco Prime Access Registrar**

Prime Access Registrar checks for various certificates for validation purposes in its authentication services. The client sends a certificate along with the access-challenge to Prime Access Registrar. Prime Access Registrar verifies the validity of the certificate and approves the request if the certificate is valid. For certificate validation, Prime Access Registrar uses an advanced verification mechanism, which uses Certificate Revocation Lists (CRLs).

A CRL, which uses the X.509 certification format, is the signed data structure that the certificate authority (CA) issues periodically. It contains a list of the serial numbers and the timestamp of the revoked certificates. These revoked certificates are not valid and Prime Access Registrar rejects any request that comes with these certificates. The CRLs are available in a public repository in Prime Access Registrar.

A certificate can be revoked because of the following reasons:

- Expiration of the validity period.
- Change in the name of the user to whom the certificate is issued.
- Change in the association between the CA and the user.
- Loss of the private they that is associated with the certificate.

Prime Access Registrar uses the Lightweight Dynamic Authentication Protocol (LDAP) and HTTP for validating the certificates using CRL. The **CRLDistributionURL** in the TLS based EAP authentication services, is used for the CRL support in Prime Access Registrar. When you configure this property, Prime Access Registrar fetches the CRL from the specified URL, at the startup. A background thread in Prime Access Registrar keeps track of these CRLs. When any of the CRLs expires,

Prime Access Registrar fetches the latest version of CRL using the specified URL. Each CRL contain the information related to its expiry.

Prime Access Registrar places all the CRLs in a CRL store. It uses these CRLs while it does a TLS authentication for certificate validation. During an authentication service, the certificate verifier in Prime Access Registrar checks for the validity of the certificate against the CRL issued by the CA that signed the certificate. It looks for the serial number of the certificate in the list of revoked certificates in the appropriate CRL. If it finds a match in the CRL, it compares the revocation time that is encoded in the CRL against the current time. If the current time is later than the revocation time, Prime Access Registrar considers the certificate invalid.

This section contains the following topics:

- Configuring Certificate Validation Using CRL
- Using Intermediate Certificates in Prime Access Registrar

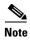

```
Prime Access Registrar uses the CRLDistributionURL property in the following services:

eap-tls

eap-tls

peap-v0

peap-v1
```

# **Configuring Certificate Validation Using CRL**

Prime Access Registrar uses the **CRLDistributionURL** property for the certificate validation using CRLs. The following shows a sample configuration for the certificate verification using CRLs in Prime Access Registrar:

```
//localhost/Radius/Services/eap-ttls-service ]
  Name = eap-ttls-service
  Description =
  Type = eap-ttls
  IncomingScript~ =
  OutgoingScript~ =
  MaximumMessageSize = 1024
  PrivateKeyPassword = <encrypted>
  ServerCertificateFile = /opt/CSCOar/pki/server-cert.pem
  ServerKeyFile = /opt/CSCOar/pki/server-key.pem
  CACertificateFile = /opt/CSCOar/pki/root-cert.pem
  CACertificatePath = /opt/CSCOar/pki
  CRLDistributionURL =
  ClientVerificationMode = Optional
  VerificationDepth = 4
  EnableSessionCache = true
  UseECCCertificates = true
  SessionTimeout = "5 Minutes"
  AuthenticationTimeout = 120
```

Table 5-6 describes the properties in this sample configuration.

# **Using Intermediate Certificates in Prime Access Registrar**

The rehash-ca-certs utility can be used to import intermediate certificates in Prime Access Registrar. See rehash-ca-certs Utility, page 5-33 for information about how to create the required certificate file hash links.

To import intermediate certificates in Prime Access Registrar:

- **Step 1** Copy the Root CA, Intermediate CA of the client to a directory.
- Step 2 Run /opt/CSCOar/bin/rehash-ca-certs -v <path of the client certificate store>

The utility creates the required hash links to maintain the chain between the Root CA certificate and Intermediate CA certificates.

- **Step 3** Set the CACertificateFile property in EAP service to the path where Root CA Certificate of the client is stored.
- **Step 4** Restart the Prime Access Registrar server.

The following shows an example to import intermediate certificates in Prime Access Registrar:

Step 1 Copy the Client Root CA and Intermediate CA Certificate in /cisco-ar/certs/wimax/ directory.

```
cp /tmp/wimax_device_root.pem /cisco-ar/certs/wimax/
```

cp /tmp/wimax\_device\_root\_ca1.pem /cisco-ar/certs/wimax/

/opt/CSCOar/bin/rehash-ca-certs -v /cisco-ar/certs/wimax/

**Step 2** Enter in to aregcmd.

/opt/CSCOar/bin/aregcmd -s

**a.** Configure the eap service which uses these client certificates.

### cd Radius/Services/eap-ttls

```
//localhost/Radius/Services/eap-ttls-service ]
      Name = eap-ttls-service
      Description =
      Type = eap-ttls
      IncomingScript~ =
      OutgoingScript~ =
      MaximumMessageSize = 1024
      PrivateKeyPassword = <encrypted>
      ServerCertificateFile = /opt/CSCOar/pki/server-cert.pem
      ServerKeyFile = /opt/CSCOar/pki/server-key.pem
      CACertificateFile = /opt/CSCOar/pki/root-cert.pem
      CACertificatePath = /opt/CSCOar/pki
      CRLDistributionURL =
      ClientVerificationMode = Optional
      VerificationDepth = 4
      EnableSessionCache = true
      UseECCCertificates = true
      SessionTimeout = "5 Minutes"
      AuthenticationTimeout = 120
```

## set CACertificateFile PEM:/opt/CSCOar/pki/wimax\_device\_root.pem

Set CACertificateFile PEM:/opt/CSCOar/pki/wimax\_device\_root.pem

**Step 3** Save the configuration.

save

**Step 4** Restart the arserver.

/opt/CSCOar/bin/arserver restart

# Rolling Encryption Support for Pseudonym Generation in EAP-SIM, EAP-AKA, and EAP-AKA' Services

Prime Access Registrar supports rolling encryption which involves generating rolling pseudonym secrets instead of a single pseudonym secret for EAP-SIM, EAP-AKA, and EAP-AKA' services. This feature involves the following objects:

- User-Defined Keys
- Key Store
- EAP Service

#### **User-Defined Keys**

Prime Access Registrar allows you to configure pseudonym encryption keys. There are two types of user-defined keys:

- For generating 3GPP compliant pseudonym secrets—configured at /Radius/Advanced/KeyStores/3GPPKeys
- For generating non-3GPP compliant pseudonym secrets—configured at /Radius/Advanced/KeyStores/non3GPPKeys

If user-defined keys are not configured, Prime Access Registrar uses system generated keys for rolling encryption.

### **Key Store**

The Key Store maintains a set of keys that are user-defined and/or auto-generated. There is only one active key at any point in time that is used for generating the pseudonym secret. Rest of the keys are inactive and are used for decryption of old pseudonyms if used for pseudonym generation. After a rollover period, another key is selected as an active key and is used for pseudonym generation. Expiry of a pseudonym depends on the PseudonymLifetime property set for the corresponding EAP service.

For each key store, you can configure the number of keys and rollover period for each key, which is one week by default. For each type of EAP service, there are two key stores:

- For generating 3GPP compliant pseudonym secrets—number of keys is limited to 15. Default is 15. Each key should be 16 digits in length.
- For generating non-3GPP compliant pseudonym secrets—number of keys is limited to 1024. Default is 256. Each key should be 29 digits in length.

Following is the CLI configuration of a key store:

```
[ //localhost/Radius/Advanced/KeyStores ]
   EAP-SIM/
       NumberOfKeys = 256
       RolloverPeriod = "1 Week"
   EAP-SIM-3GPP/
       NumberOfKeys = 15
       RolloverPeriod = "1 Week"
   EAP-AKA/
       NumberOfKeys = 256
       RolloverPeriod = "1 Week"
   EAP-AKA-3GPP/
       NumberOfKeys = 15
       RolloverPeriod = "1 Week"
   EAP-AKAPRIME/
       NumberOfKeys = 256
       RolloverPeriod = "1 Week"
```

```
EAP-AKAPRIME-3GPP/
        NumberOfKeys = 15
        RolloverPeriod = "1 Week"
    3GPPKeys/
    Non3GPPKeys/
CLI to configure 3GPP keys:
--> cd 3GPPKeys/
[ //localhost/Radius/Advanced/KeyStores/3GPPKeys ]
--> set 1 erafgageasgaafde
Set 1 erafgageasgaafde
--> set 2 tttttttadfadfaff
Set 2 tttttttadfadfaff
CLI to configure non-3GPP keys:
--> cd ../Non3GPPKeys/
[ //localhost/Radius/Advanced/KeyStores/Non3GPPKeys ]
--> set 1 sfsgsghsr
Set 1 sfsgsghsr
--> set 2
304 Too few arguments
--> set 2 afgfsfgsfgsf
Set 2 afgfsfgsfgsf
```

#### **EAP Service**

Rolling encryption is applicable for an EAP-SIM, EAP-AKA, or EAP-AKA' service. This feature is applicable only when the parameter EnableRollingPseudonymSecret is set to TRUE for the service. Each service uses either the 3GPP compliant or non-3GPP compliant pseudonym key store based on the Generate3GPPCompliantPseudonym option set for the service.

The EAP service uses the current active key of the corresponding key store to generate the pseudonym. After rollover period of the current active key, the next active key is selected and used for pseudonym generation. When Prime Access Registrar receives the pseudonym back from the client, it decrypts the pseudonym using the same key that was used to generate the pseudonym. Based on the PseudonymRenewtime and PseudonymLifetime set for the service, if the pseudonym received from the client is expired or to be renewed, Prime Access Registrar uses the current active key from the corresponding key store,

### Rolling Encryption Example

Table 5-9 provides an example of the rolling encryption process.

## Table 5-9 Rolling Encryption Example

| Assumptions | • EnableRollingPseudonymSecret and Generate3GPPCompliantPseudonym parameters are set to TRUE.                                                            |
|-------------|----------------------------------------------------------------------------------------------------|
|             | • eap-sim-3gpp key store is used. Current active key in the key store is key x.                                                                          |
|             | • Roll over period = 1 week, which means current active key changes every week.                                                                          |
|             | • PseudonymRenewtime parameter of the eap service = 2 days, which means the pseudonym is renewed every two days using the current active key.            |
|             | <ul> <li>PseudonymLifetime parameter of the eap service = 5 days, which<br/>means pseudonym is expired if is not renewed in five days.</li> </ul>        |
| Day 1       | Prime Access Registrar server generates a pseudonym using key x and provides it to the client.                                                           |
|             | Client uses this pseudonym in further authentication process.                                                                                            |
| Day 2       | Client provides the pseudonym back to the Prime Access Registrar server.                                                                                 |
|             | Prime Access Registrar server decrypts it, identifies the original user, and completes the authentication. No changes are done to the pseudonym.         |
| Day 3       | Client contacts Prime Access Registrar server for authentication.                                                                                        |
|             | Prime Access Registrar understands that the pseudonym needs to be renewed and hence generates a new pseudonym using key x and provides it to the client. |
|             | Process continues for Days 4 and 5.                                                                                                    |

| Table 5-9 Roll                       | ing Encryption Example (continued)                                                                                                    |
|--------------------------------------|----------------------------------------------------------------------------------------------------|
| Day 'n'                              | If:                                                                                                    |
|                                      | • there is no authentication transaction between the client and the Prime Access Registrar server for the past five days,                                          |
|                                      | • the client already has a pseudonym provided by the Prime Access Registrar server during its last transaction, and                                                |
|                                      | • on the 'n'th day, client contacts Prime Access Registrar server for authentication                                                                               |
|                                      | Then, Prime Access Registrar server:                                                                                                    |
|                                      | • understands that the pseudonym is expired,                                                                                                    |
|                                      | • requests for a permanent ID,                                                                                                    |
|                                      | • generates a new pseudonym by using key x, and                                                                                                    |
|                                      | • provides it to the client.                                                                                                    |
| Day 'y' (y = rollover period date +1 | Key x changes to 'retired' stage and will be used for decryption of the old pseudonym generated with the old key.                                                  |
|                                      | Prime Access Registrar server uses the next active key (key x+1) for pseudonym generation.                                                                         |
|                                      | Client can continue the authentication process by using the same old pseudonym till its renewal or expiry time irrespective of active key change at the key store. |
|                                      | If the old pseudonym is found to be renewed or expired,                                                                                                    |

# Support for Decrypting Encrypted-IMSI for EAP-SIM, EAP-AKA, and EAP-AKA' Services

Prime Access Registrar supports configuring private keys for decrypting the encrypted-IMSI received from the EAP-client.

Prime Access Registrar server generates the new pseudonym by using

An incoming EAP response contains the following components:

key x+1.

- Delimiter— Indicates whether the incoming message is encrypted or not. Default value is '\0' (NULL), which indicates that the incoming message contains encrypted IMSI.
- Permanent Identity—If the delimiter value is '\0', then the permanent identity in the incoming message is an encrypted IMSI.
- Key ID Delimiter—Configured delimiter value, example ',' (comma), that points to a key identifier.
- Key Identifier—Helps the server to locate a private key for decryption of the incoming encrypted IMSI.

You can configure the private keys under /Radius/Advanced/Keystores/ EncryptedIMSI-PrivateKeys/keys for EAP-AKA, EAP-AKA', and EAP-SIM service.

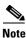

The private keys must contain the base64encode padding characters i.e. the final two double equals "==". Decryption will fail for the keys without "==".

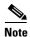

While configuring the private key in Prime Access Registrar, remove the "==" because Prime Access Registrar will add those "==" while processing the request.

A sample configuration of an EAP-AKA service with encrypted IMSI parameters is given below:

```
[ //localhost/Radius/Services/eap-aka ]
   Name = eap-aka
   Description =
   Type = eap-aka
   NumberOfQuintets = 1
   AlwaysRequestIdentity = False
   EnableIdentityPrivacy = False
   EnableRollingPseudonymSecret = False
   PseudonymSecret = <encrypted>
   PseudonymRenewtime = "24 Hours"
   PseudonymLifetime = Forever
   NotificationService =
   Generate3GPPCompliantPseudonym = False
   EnableReauthentication = False
   UseOutagePolicyForReauth = False
   MaximumReauthentications = 16
   ReauthenticationTimeout = 3600
   ReauthenticationRealm =
   EnableEncryptedIMSI = tRUE
   EncryptedIMSIDelimiter = NULL
   EncryptedIMSIKeyIdDelimiter = ,
   DefaultPrivateKey =
   QuintetCacheTimeout = 120
   AuthenticationTimeout = 120
   OuintetGenerationScript~ =
   UseProtectedResults = False
   SendReAuthIDInAccept = False
   Subscriber_DBLookup =
```

You can configure the private keys under /Radius/Advanced/Keystores/ EncryptedIMSI-PrivateKeys/keys. Sample private key configuration is provided below.

```
--> cd keys/

[ //localhost/Radius/Advanced/KeyStores/EncryptedIMSI-PrivateKeys/keys ]
    Entries 1 to 1 from 1 total entries
    Current filter: <all>
        keys1/

--> cd keys1/

[ //localhost/Radius/Advanced/KeyStores/EncryptedIMSI-PrivateKeys/keys/keys1 ]
    Name = keys1
    Identifier = CertificateSerialNumber
    Privatekey =

--> set privatekey "ajdosadoiusadosa"

Set Privatekey ajdosadoiusadosa
```

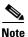

You must save and reload the server after configuring the private keys for the changes to take effect.

# **Extended-EAP Support in Prime Access Registrar**

Extended-EAP is used as an authorization service to retrieve authorization information from a remote web server using the REST interface. Prime Access Registrar processes all EAP requests, and extends the process through extended EAP service. Extended-EAP service is supported for the following EAP protocols:

- EAP-AKA
- EAP-AKA-Prime
- EAP-SIM

You can configure an extended-EAP service under /Radius/Services. When you define an extended-EAP service under /Radius/Services, you must set the service type to **extended-eap**. Refer to the sample configuration given below:

```
[ //localhost/Radius/Services/extended-EAP ]
   Name = extended-EAP
   Description =
   Type = extended-eap
   IncomingScript~ =
   OutgoingScript~ =
   OutagePolicy~ = AcceptAll
   OutageScript~ = NASLIST
   NasIDList = NasList
   MultipleServersPolicy = Failover
   RemoteServers/
```

You must also configure a REST remote server for the extended-EAP service. The following is a sample CLI configuration of REST remote server for extended-EAP service:

```
[ //localhost/Radius/RemoteServers/REST-VM035 ]
  Name = REST-VM035
  Description =
  Protocol = rest
  ReactivateTimerInterval = 30000
  Timeout = 1000
```

Refer to REST, page 2-148 for details about the REST remote server configuration parameters.

# **Emergency Services Support for Diameter-EAP Requests**

Emergency Services support is applicable for packets containing Emergency-Services AVP in the incoming Diameter-EAP-request.

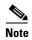

Emergency Services support is available only for EAP-AKA and EAP-AKA-PRIME services and not for EAP-SIM service.

A new parameter **EmergencyServicesPolicy** is added to support this feature and can have the following values:

- All—For all users. Prime Access Registrar skips authorization and authentication and generates EAP-Master-Session-Key using IMEI from user in Terminal-Information AVP.
- UnauthenticatedIMSI—When Authentication is failed, EAP-Notification is skipped. It returns unknown user error and the next request comes with IMEI from the user.
- AuthenticatedIMSI—When Authorization is failed, it returns Diameter-Success with the emergency information acquired from HSS.
- Authenticated-AuthorizedIMSI—When both are successful, only APN-Configuration is removed and emergency information from HSS is sent.

A sample CLI configuration is given below:

```
--> cd /r/advanced/diameter/general/

[ //localhost/Radius/Advanced/Diameter/General ]

Product = CPAR

Version = 9.2

AuthApplicationIdList = 1:5:16777265:16777250:1:5:16777265:16777272:16777264

AcctApplicationIdList = 3

EmergencyServicesPolicy = All
```

# TLS1.2 Support for Certificate-Based EAP Authentication Methods

Prime Access Registrar supports TLS1.2 for certificate-based EAP authentication methods. To provide backward compatibility with TLS1.0 and TLS1.1, the variable **TLSv1Enabled** is available under /r/advanced in aregamd CLI.

The variable **TLSv1Enabled** is applicable for the certificate-based EAP authentication methods listed below:

- EAP-TLS
- EAP-TTLS
- PEAP-v0
- PEAP-v1

If this variable is set to TRUE, TLS1.0 and above can be used. If this is set to FALSE, TLS1.1 and above can be used. Default value is TRUE.

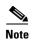

If the value of the attribute is changed, you must restart Prime Access Registrar after saving the configuration.

TLS1.2 Support for Certificate-Based EAP Authentication Methods